МИНИСТЕРСТВО НАУКИ И ВЫСШЕГО ОБРАЗОВАНИЯ РОССИЙСКОЙ ФЕЛЕРАЦИИ Федеральное государственное бюджетное образовательное учреждение высшего образования «КУБАНСКИЙ ГОСУДАРСТВЕННЫЙ УНИВЕРСИТЕТ» (ФГБОУ ВО «КубГУ»)

Факультет компьютерных технологий и прикладной математики Кафедра прикладной математики

Допустить к защите Занедующий кафедрой Виз.-мат. наук, профессор  $I - I$ М. Х. Уртенов 2022 г. Руководитель ООП<br>д-р физ.-мат. наук, профессор М. Х. Уртенов 2022 г.

# ВЫПУСКНАЯ КВАЛИФИКАЦИОННАЯ РАБОТА (МАГИСТЕРСКАЯ ДИССЕРТАЦИЯ)

#### СОЗДАНИЕ ПОРТАЛА ПОДДЕРЖКИ НА БАЗЕ ПРОДУКТА **EXPERIENCE CLOUD B CRM CUCTEME SALESFORCE.COM** 10 11

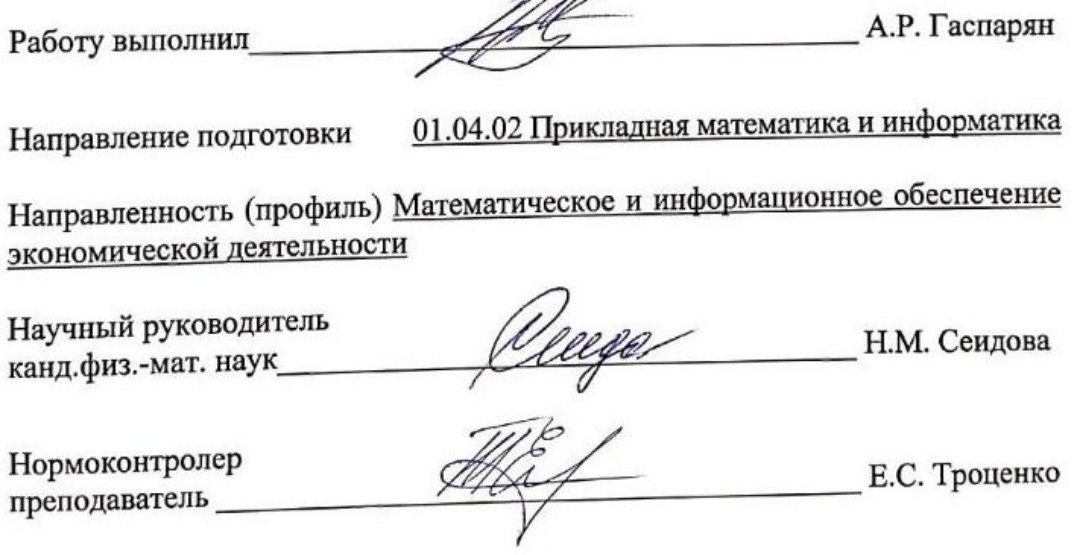

Краснодар 2022

# **РЕФЕРАТ**

Магистерская диссертация содержит 53 страницы, 46 рисунков, 1 таблицу и 10 источников.

Целью данной магистерской диссертации является создание портала поддержки на базе продукта Experience Cloud в CRM системе Salesforce.

Задачи, поставленные в работе:

1) освоить принципы работы с продуктом Experience Cloud;

2) продумать функциональную часть портала;

3) показать интеграционные возможности Experience Cloud;

4) использовать Experience Cloud с другими продуктами для полной реализации всего функционала;

5) настроить бизнес-процессы при взаимоотношении с клиентом.

# **СОДЕРЖАНИЕ**

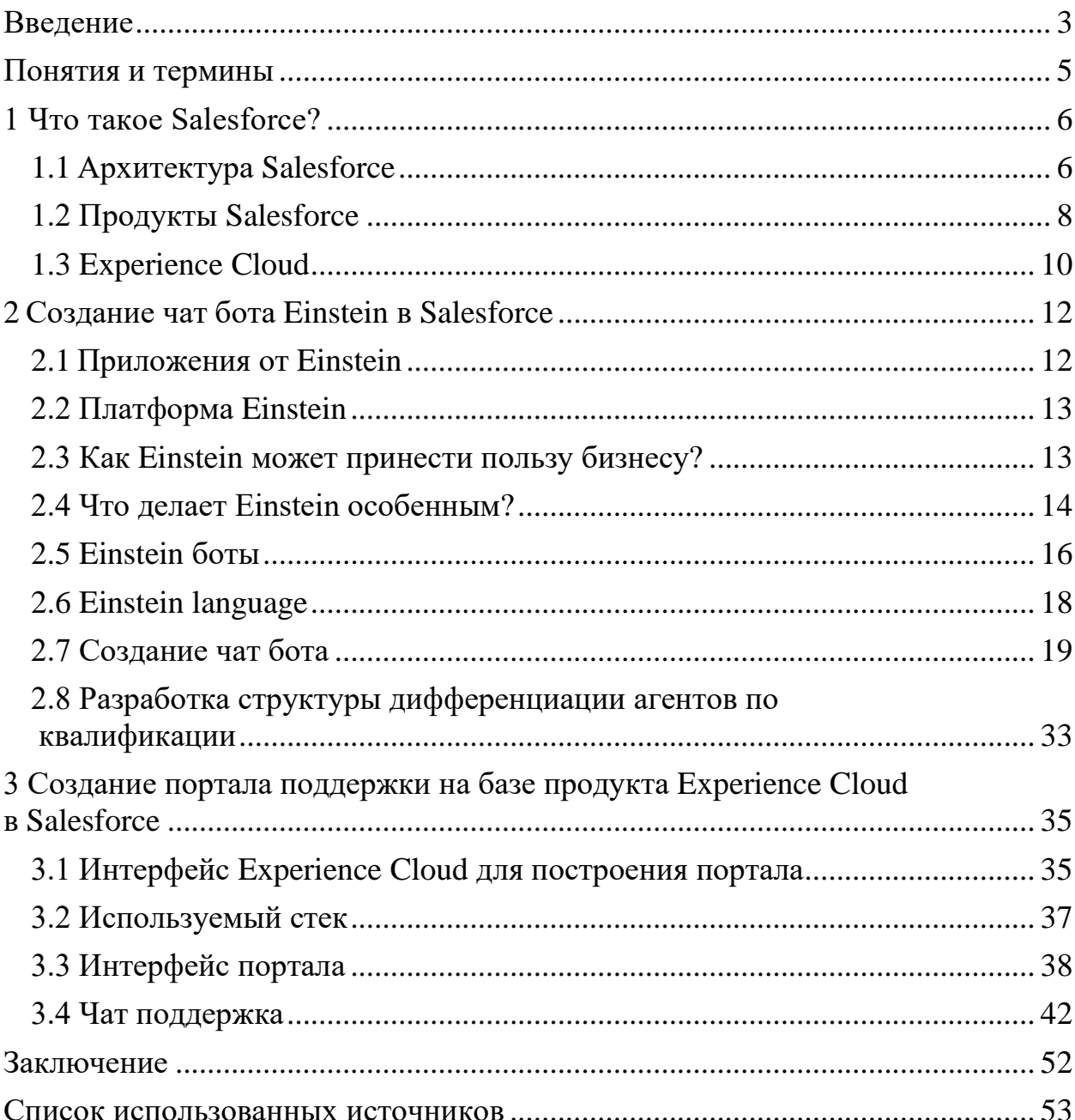

#### **ВВЕДЕНИЕ**

<span id="page-3-0"></span>Клиентский портал поддержки представляет собой инструмент самообслуживания, который предлагает клиентам единую точку доступа к информации о компании и ее продуктах. Самые простые порталы не предусматривают регистрации пользователей и могут предлагать лишь общую информацию, доступную всем, такую, как статьи базы знаний, раздел FAQ, видео-руководства и другое. Более же совершенные порталы предлагают клиентам доступ по логину/паролю и являются более безопасными, что большей ПОЗВОЛЯЕТ ИM предоставлять клиентам vже  $\bf{B}$ степени конфиденциальную, связанную лично с ними информацию.

При решении покупки каких-либо продуктов, в особенности технически сложноустроенных товаров, грамотный человек начнет искать дополнительную информацию на различных сайтах, читать статьи, отзывы на  $\overline{\mathbf{M}}$ другое. Для клиентов портал предлагает возможность форумах круглосуточно находить информацию и самостоятельно разрешать связанные с товарами/услугами проблемы. Таким образом, клиентский портал является способом клиентской экономически очень ВЫГОДНЫМ поддержки, позволяющим ее обеспечивать как в рабочее, так и нерабочее время.

Целью данной магистерской диссертации является создание портала поддержки на базе продукта Experience Cloud в CRM системе Salesforce. Для достижения поставленной цели необходимо выполнить следующие задачи:

1) освоить принципы работы с продуктом Experience Cloud;

2) изучить теоретические основы процессов автоматизации на базе Salesforce продуктов;

3) определить перечень функций, подлежащих автоматизации;

4) построить функциональной модели рассматриваемого бизнеспроцесса;

 $\overline{3}$ 

5) использовать Experience Cloud с другими продуктами для полной реализации всего функционала.

Выпускная квалификационная работа состоит из трех разделов. В первом разделе описаны теоретические основы CRM системы и ее продуктов. Второй раздел уделен теоретическому и программному аспектам создания чат бота для обработки обращений клиентов как в оффлайн, так и в онлайн режиме. Разработана структура дифференциации агентов по квалификации, что позволяет не перезагружать специалистов и делать работу максимально эффективной. В третьем разделе разработана и продемонстрирована полная функциональность портала поддержки. Показаны различные методы работы с клиентом, фиксирование всех взаимодействий и возможность коммуникации по различным каналам связи, что способствует повышению конверсии продаж.

# <span id="page-5-0"></span>Понятия и термины

 $SF, SFDC - \cos$ ращения для названия Salesforce.

**Salesforce organization/org** (реже Salesforce instance) – организация, открытая для конкретного клиента Salesforce, в которой происходит автоматизация бизнеса.

 $SaaS - Software$  as a Service - модель, внутри которой программное обеспечение поставляется не установочным пакетом или исполняемым файлом, а в основном в виде Веб-приложения, под капотом которого скрыто облачное решение.

Флоу - декларативный инструмент для автоматизации процессов.

PaaS - Platform as a Service - модель предоставления услуг, которая позволяет быстро разворачивать и масштабировать сайты или сервисы, не слишком беспокоясь о настройке. Компания, предоставляющая PaaS-услуги, берет на себя ответственность за сам процесс развертывания.

Лид - потенциальный клиент/покупатель.

Возможность - это незавершенная сделка (или сделки в прогрессе). Записи возможностей отслеживают подробную информацию о сделках: с какими клиентами (как физические, так и юридические лица) они связаны, объем потенциальных продаж и т.д. Если Salesforce администратор настроил лидов  $\mathbf{B}$ Salesforce org, то при конвертировании лида будет создаваться возможность.

## <span id="page-6-0"></span>**1 Что такое Salesforce?**

Salesforce – это программное обеспечение как услуга (Saas) CRM. Salesforce.com помогает вам управлять отношениями с клиентами, интегрироваться с другими системами и даже создавать приложения. Инстру менты помогут вам создать индивидуальное решение в соответствии с требованиями вашего бизнеса. Сегодня Salesforce расширилась от только CRM, чтобы предложить множество продуктов.

Ключевые преимущества:

1) это комплексное многофункциональное решение для маркетинга, продаж, обслуживания, управления партнерами и управления сообществом;

2) данные Salesforce хранятся в облаке, поэтому ваша команда может использовать их из любой точки мира с помощью подключения к Интернету;

3) он обслуживает потребности как малых, так и средних и крупных организаций;

4) salesforce работает по принципу оплаты по мере использования модели, так что нет никаких накладных расходов;

5) повышение лояльности, удержания и удовлетворенности клиентов;

6) ускоряет производительность продаж;

7) salesforce может легко интегрироваться со сторонними приложениями;

8) увеличить рост вашего бизнеса;

9) непрерывная оптимизация кампаний может проводиться на основе реакции рынка и взаимодействия с партнерами по каналу.

# <span id="page-6-1"></span>**1.1 Архитектура Salesforce**

Salesforce предоставляет заказчикам, сотрудникам и партнерам организации индивидуальный подход. Такая платформа используется для настройки стандартных функций и создания пользовательских страниц,

компонентов, приложений и т. д. Кроме того, она выполняется быстрее, главным образом из-за превосходной архитектуры, на которой она построена. Ниже приводится краткое введение в архитектуру Salesforce на рисунке 1.

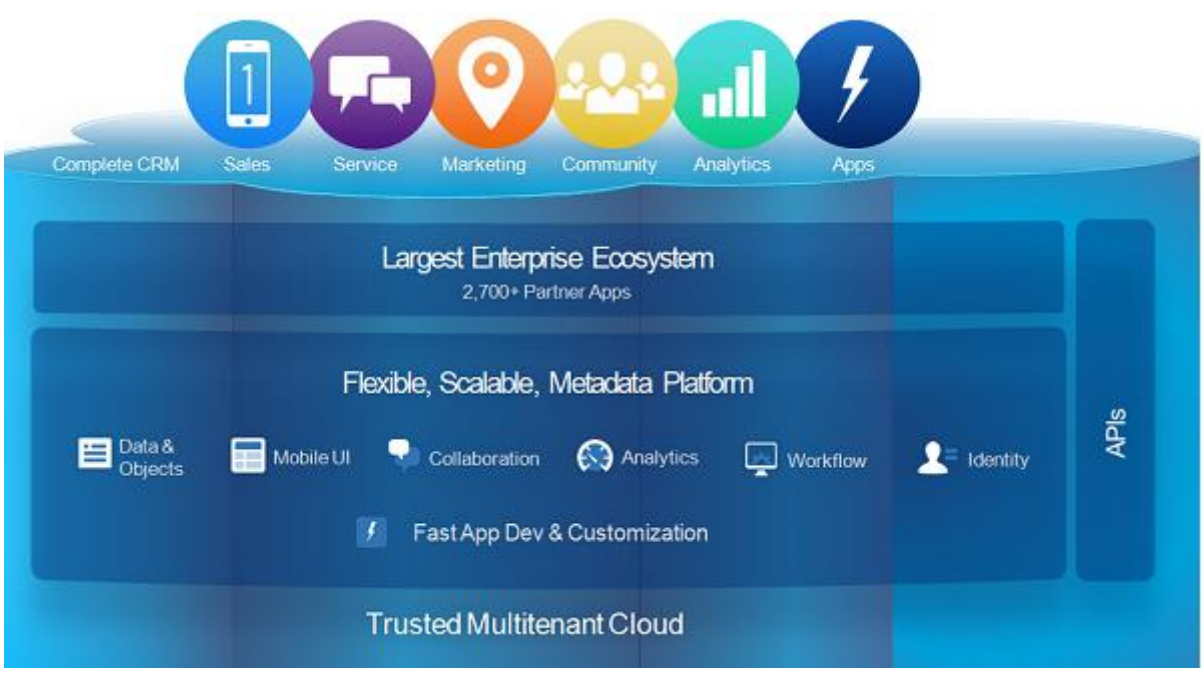

Рисунок 1 – Архитектура Salesforce

Архитектура Salesforce может быть разбита на слои для лучшего понимания. Назначение и функции каждого слоя описаны ниже:

1) trusted multitenant cloud. Здесь несколько экземпляров одного или нескольких приложений работают независимо в общей среде. Экземпляры называются арендаторами, и они логически отделены друг от друга, физически оставаясь в одном оборудовании. Он называется доверенным из-за его надежного характера и высокой безопасности;

2) платформа масштабируемых метаданных. Платформа, управляемая метаданными, упрощает настройку и масштабирование по мере увеличения объема данных или одновременных пользовательских экземпляров;

3) экосистема предприятия. Корпоративная экосистема продаж очень велика, поскольку большое количество партнеров вносят свой вклад в создание и поддержку приложений на этой платформе;

4) CRM и связанная функциональность. Salesforce включает все аспекты CRM в свой список функций, а также расширяет его, предоставляя функции для создания приложений и интеграции аналитики и т. д.;

5) API-интерфейсы. Salesforce предоставляет мощный набор API. Это помогает разрабатывать и настраивать мобильное приложение Salesforce.

# <span id="page-8-0"></span>**1.2 Продукты Salesforce**

Salesforce имеет 16 продуктов. Salesforce продукт – это набор решений для тех или иных нужд бизнеса, представленных на рисунке 2.

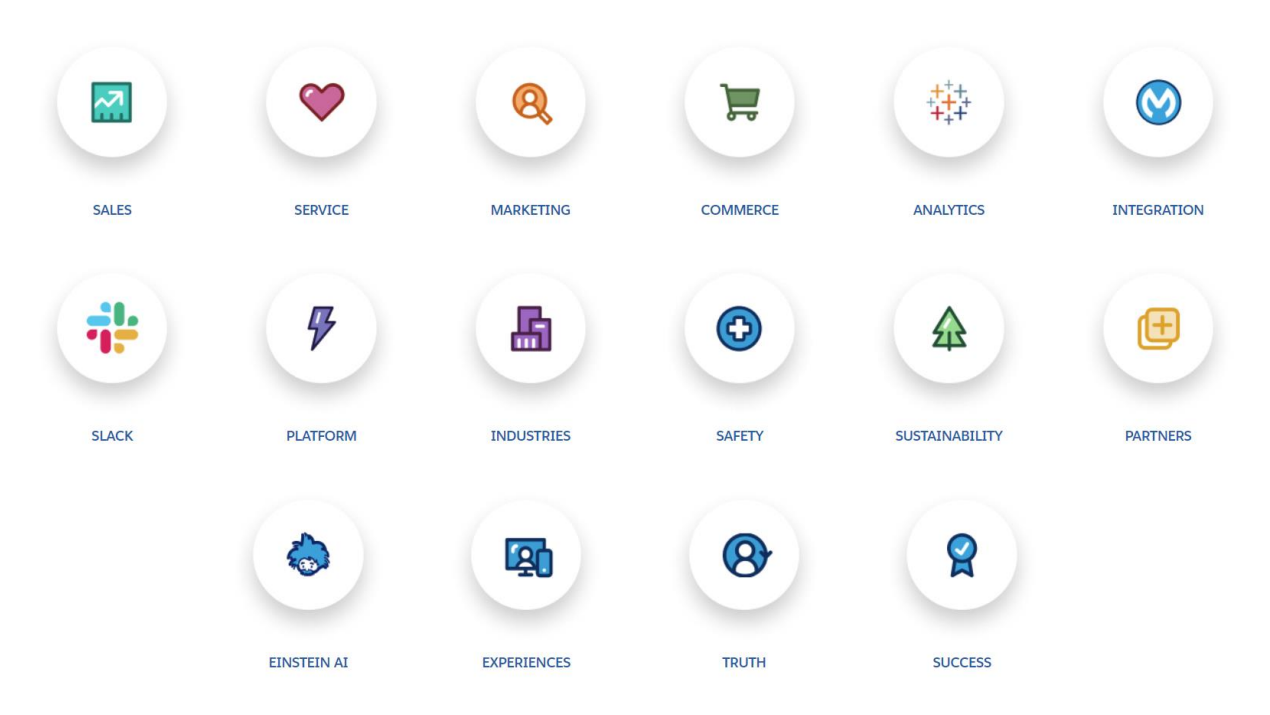

Рисунок 2 – Продукты Salesforce

Рассмотрим некоторые из них на таблице 1:

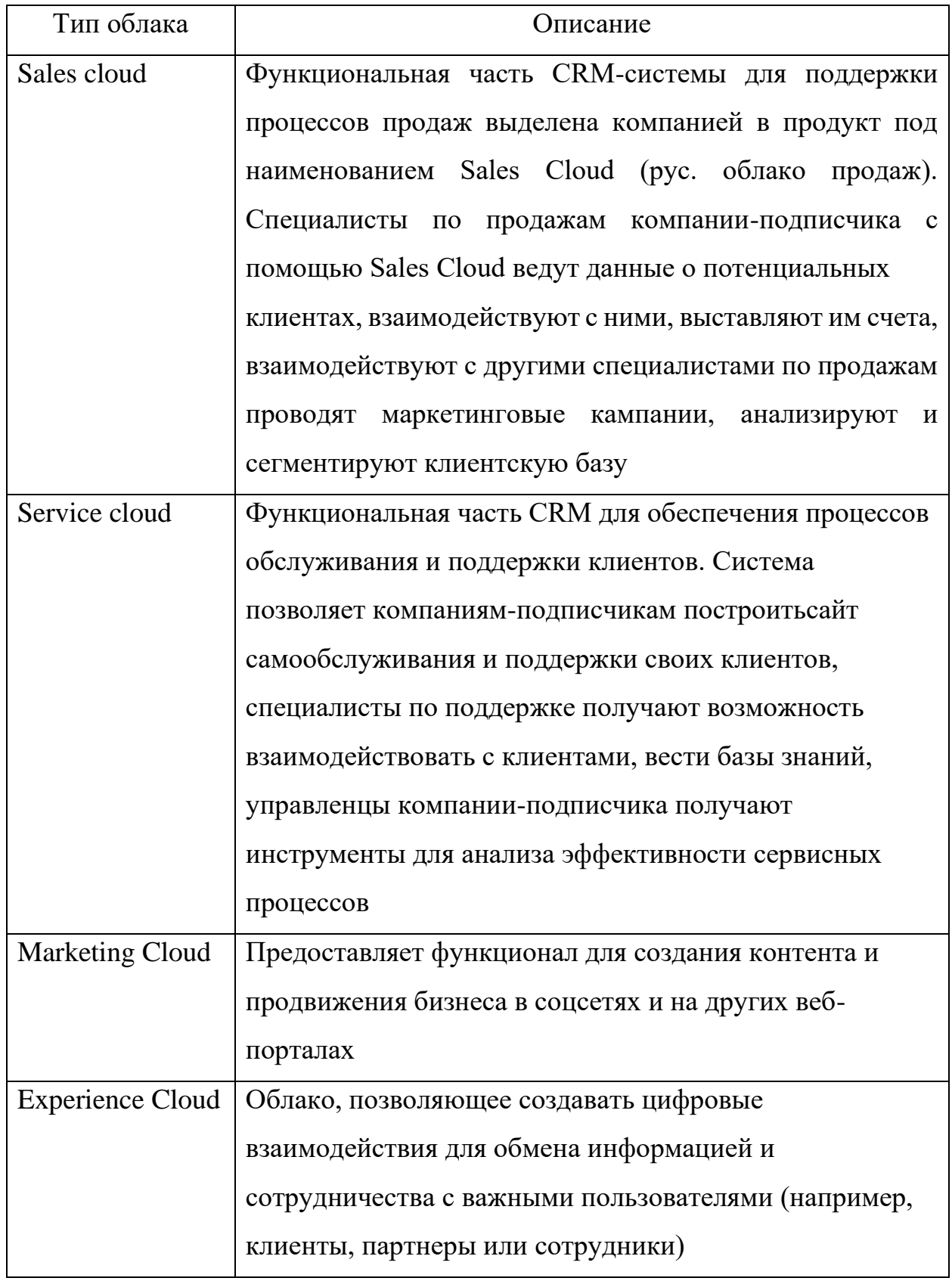

Таблица 1 - Описание продуктов Salesforce

Продолжение таблицы 1

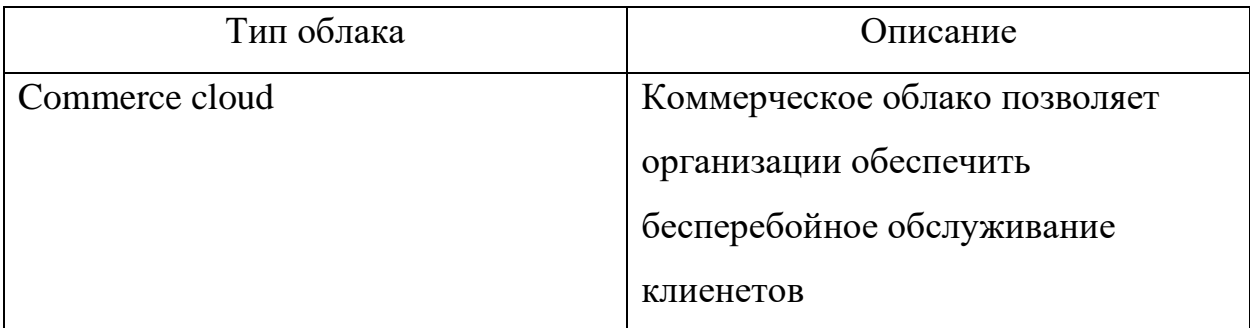

# <span id="page-10-0"></span>1.3 Experience Cloud

Продукт Experience Cloud от Salesforce служит для создания порталов, справочных форумов, сайтов поддержки и многие других красиво оформленных цифровых интерфейсов, подключенных к CRM системе Salesforce. Experience Cloud позволяет с легкостью привлекать клиентов и расширять возможности партнеров.

Основное преимущество в создании цифрового интерфейса с помощью Experience Cloud заключается во всеобъемлющей интеграции. Перечислим краткий список того, как можно использовать Experience Cloud, чтобы предоставить заинтересованным сторонам то, что им нужно:

1) возможность создать множество сайтов в одной организации для удовлетворения конкретных потребностей;

2) распространение бизнес-процессов на партнеров и клиентов;

3) интегрирование данных (например, заказы или финансовую информацию) от сторонних поставщиков;

4) использование тем и шаблонов для создания красивых, фирменных сайтов;

5) использование Salesforce CMS для создания контента и применение его в любом канале коммуникации.

Данные с портала хранятся в организации Salesforce, это же информация может передаваться извне через созданный сайт. Сайты Experience Cloud,

позволяют интерактивно использовать все возможности CRM через уникально брендированный цифровой интерфейс.

С помощью этих порталов пользователь может делать все что угодно, но есть несколько распространенных вариантов использования.

1) порталы обслуживания клиентов и компаний. Предоставьте вашим клиентам возможность самостоятельно находить решения своих проблем с обслуживанием, получив доступ к базе знаний, сервисным агентам и одноранговой поддержке;

2) управление партнерскими отношениями и каналами продажи. Увеличение потока доходов как своих, так и партнеров, сотрудничая в создании возможностей и сделок.

## <span id="page-12-0"></span>**2 Создание чат бота Einstein в Salesforce**

Einstein – умный помощник в CRM Salesforce. Добавив искусственный интеллект (ИИ) в свою CRM систему, можно полностью изменить то, как компания понимает клиентов и взаимодействует с ними.

Кратко рассмотрим некоторые базовые знания об ИИ и умных помощниках. Умные помощники – это одна из форм искусственного интеллекта, которая может выполнять и автоматизировать задачи для одного человека или группы людей. За последние несколько лет умные помощники значительно расширили свои возможности. Если пользователь когда-нибудь спрашивал, какая сегодня погода у Siri от Apple, или просил Алексу от Amazon заказать новые кухонные принадлежности, или пользовался помощником от Google, чтобы воспроизвести новый альбом какого-либо исполнителя, то он взаимодействовал с умным помощником.

Einstein – это умный помощник, встроенный в CRM, и его можно рассматривать в двух категориях:

- 1) приложения чат бота от Einstein;
- 2) платформа Einstein.

### <span id="page-12-1"></span>**2.1 Приложения от Einstein**

Как уже было упомянуто в предыдущем разделе, искусственный интеллект внедряется в приложения, которые мы уже используем, и, таким образом, он по своей сути присутствует во всем пользовательском интерфейсе Salesforce. Einstein работает примерно также. Как и в случае с пользовательскими приложениями, Einstein внедряет искусственный интеллект во все продукты Salesforce (Sales Cloud, Service Cloud и т. д.), чтобы каждый бизнес-пользователь, вне зависимости от его роли и функции в компании, а также отрасли, мог извлекать пользу от данных приложений

непосредственно в самом продукте Salesforce, который используется на постоянно основе [1].

### <span id="page-13-0"></span>**2.2 Платформа Einstein**

Все компании работает по-разному и, следовательно, использует Salesforce по-разному. Платформа Einstein включает в себя мощные инструменты, которые позволяют администраторам и разработчикам создавать индивидуальных интеллектуальных помощников для своего бизнеса. Можно создать помощника, который использует голосовой ввод/вывод, понимает естественный язык, умеет интерпретировать информацию. Целью данного «кастомного» помощника является помощь сотрудникам компании в взаимодействии с клиентами. Также можно применить специальные настройки, с помощью которых ассистенты быстро ответят на вопросы клиентов и решат за них тривиальные задачи.

Einstein дает всем пользователям Salesforce следующие возможности:

1) прийти к четкому пониманию, какой именно класс людей является целевым клиентом компании;

2) прогнозировать результаты, чтобы пользователи могли принимать решения с уверенностью;

3) рекомендовать правильную стратегию действий, чтобы извлечь максимальную пользу из каждого взаимодействия с клиентом;

4) автоматизировать рутинные задачи, чтобы ваши пользователи могли сосредоточиться на клиентах.

# <span id="page-13-1"></span>**2.3 Как Einstein может принести пользу бизнесу?**

Einstein может принести пользу бизнесу несколькими путями:

1) в ИТ Einstein помогает создать интеллектуальное приложение, не только бизнес-процессы, но и рабочие процессы для каждой отрасли;

2) в продажах, Einstein помогает представителям в поиске лучших потенциальных клиентов и возможностей в закрытии контрактов, чтобы увеличивался коэффициент конверсии и заключалось больше сделок;

3) в сервисе, Einstein помогает клиентам мгновенно находить ответы по выбранным каналам и помогает агентам быстрее решать кейсы, сортируя их и рекомендуя правильные статьи;

4) в маркетинге, Einstein помогает маркетологам отправлять нужный контент нужному клиенту в нужное время и по нужному каналу, тем самым повышая вовлеченность клиентов;

5) а для коммерции, Einstein помогает розничным торговцам рекомендовать лучший продукт каждому клиенту в нужное время, повышая доход.

# <span id="page-14-0"></span>**2.4 Что делает Einstein особенным?**

Все начинается с данных. Данные, которые пользователь вводит в Salesforce с момента первого входа в систему. Но Einstein также использует электронную почту, календарь, социальные сети, интернет вещей и дргугие внешние данные. Эти данные становятся «топливом», необходимым для обучения моделей искусственного интеллекта. Поскольку данные уже находятся в системе Salesforce, то не нужно ничего с ними делать. Система уже структурирована и настроена так, чтобы Einstein мог начать учиться.

Но данные каждой компании в Salesforce отличаются друг от друга. На самом деле 80% всех записей в Salesforce являются кастомными объектами. У каждого клиента Salesforce есть свои уникальные соглашения о данных, что означает наличие множества кастомных объектов, размещенных в платформе. Для того чтобы можно было предоставить ИИ каждому клиенту с различными вариантами данных и их использования, то понадобилась бы целая армия специалистов по обработке данных. Вместо этого в Salesforce создали нечто совершенно особенное под капотом Einstein, которое может

масштабироваться для всех клиентов во всех вариантах использования, поэтому ни одна компания не нуждается в армиях специалистов по обработке данных. В Salesforce это называется автоматизированным машинным обучением (AutoML).

Рассмотрим пример того, как работает AutoML. Допустим, ваша торговая команда хочет предсказать, насколько вероятно, что клиент купит товар. Чтобы что-то предсказать, команде нужен список клиентов, которые купили этот товар, клиентов, которые этого не сделали, и все атрибуты, присущие этим клиентам, такие как возраст, местоположение, другие приобретенные товары и так далее. Эти данные могут помочь вашей торговой команде понять, какие факторы были наиболее значимыми для покупки данного товара. Но могут быть повторяющиеся записи с несколькими незаполненными полями, использование полей может изменяться с течением времени, и поля могут быть не полностью стандартизированы в целом для всех записей. Очистка данных AutoML просеивает данные, обнаруживает эти ошибки и либо автоматически исправляет их, либо помечает, чтобы они были исправлены.

Как только данные будут очищены, данные должны быть обучены, чтобы можно было создать прогностическую модель. Прежде чем обучать данные, пользователю необходимо определить атрибуты или функции, которые важны для прогнозирования склонности к покупке товара. Примеры включают «продолжительность пребывания в качестве клиента», «адрес клиента» или «последний приобретенный товар». Но Einstein понимает, что скорее всего у пользователя огромный объем данных, и платформа не хочет, чтобы он просеивали их все. AutoML также включает в себя разработку функций, которые автоматически просматривают данные и начинают идентифицировать наиболее важные функции для покупки товара, поэтому пользователю не нужно делать это самостоятельно. По мере того, как пользователь загружает в систему больше просеянных данных, данные обучаются, и результат становится точнее.

Итак, данные обучены, и функции выбора данных были разработаны, чтобы знать, какие из них могут повлиять на покупку. Наконец, AutoML использует автоматический выбор модели для создания уникальной прогностической модели, которая взвешивает значимость каждой функции. Чем выше вес по сравнению с другими весами, тем более значима эта функция для прогнозирования склонности к покупке.

Еще лучше, если Einstein расскажет пользователю о наиболее важных функциях и определит процент влияния, которое они оказывают на покупку. Итак, теперь есть достаточно информации, чтобы решить, как лучше всего привлечь клиента, чтобы повлиять на покупку.

С AutoML очистка данных, разработка функций и автоматический выбор моделей автоматизированы, поэтому нет необходимости нанимать специалиста по обработке данных для получения тех же бизнес-прогнозов.

И, наконец, поскольку Einstein является частью надежной платформы Salesforce, все идеи, прогнозы, рекомендации и действия Einstein подаются внутри Salesforce, что означает, что пользователь может воспользоваться теми же инструментами управления и мониторинга моделей [2].

# <span id="page-16-0"></span>2.5 Einstein боты

Einstein боты позволяют встроить умного помощника в любимые каналы связи, которые могут использовать клиенты. Например, чат, обмен сообщениями или голосовой ввод информации. Einstein боты используют обработку естественного языка (NLP) для предоставления мгновенной помощи клиентам, отвечая на общие вопросы или собирая релевантную информацию, чтобы легко передать разговор нужному агенту для более сложных вопросов или случаев [3]. Краткое описание структуры Einstein бота приведено на рисунке 3.

Допустим, компания занимается электронной коммерцией, и сервисная команда получает множество запросов из самых разных каналов связи. С

помощью платформы Einstein пользователи могут создавать чат-ботов для своего бизнеса, которые сразу же ответят на конкретные, рутинные вопросы клиентов, такие как обновление паролей или обновление статуса заказа. Следствием такой обработки запросов является экономия времени сервисных агентов для работы с более сложными, тонкими случаями, а клиенты, в свою очередь, быстро получают ответ. Если у Einstein бота на данный момент нет ответа, то он мгновенно переадресует данный вопрос к необходимому агенту, а ваши клиенты будут оповещены и дружественно встречены фирменным приветствием в окне своего чата. В итоге, рационализация времени и сил, как клиентов, так и персонала – очевидна. Учитывая, что потребители продукта живут в быстроменяющемся, мобильном и веб-управляемом мире, они ожидают «one-to-one» обслуживания, то есть непосредственно личного разговора, личного внимания, причем немедленно. При отсутствии быстрого ответа, степень удовлетворенности клиентов будет снижаться, а степень сомнения увеличиваться. Как следствие бренд компании будет терять доверие. Einstein боты призваны устранять данные неудобства, автоматизировать и рационализировать работу и время.

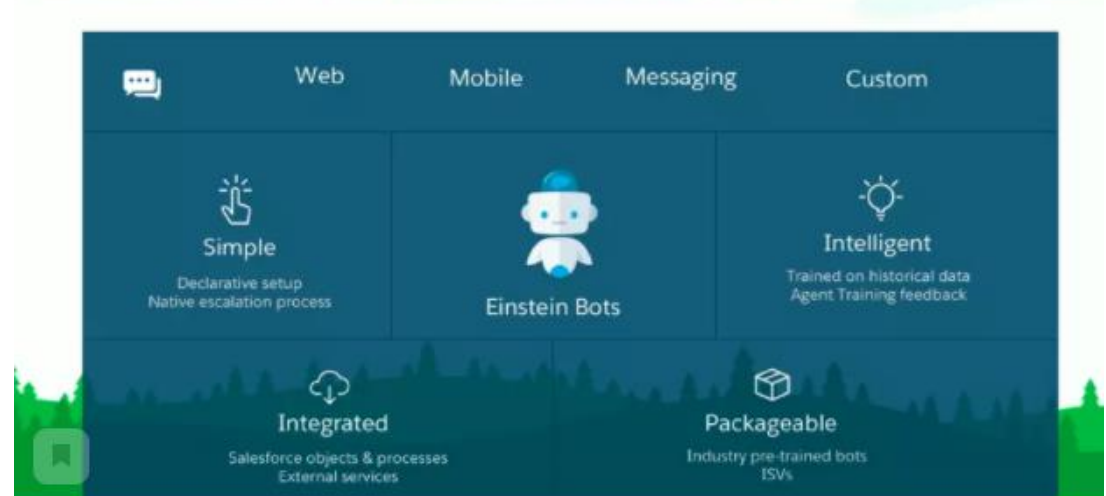

Einstein Bots is Simple, Intelligent and Integrated

Рисунок 3 – Структура Einstein бота

#### <span id="page-18-0"></span>**2.6 Einstein language**

Einstein language (язык Einstein) состоит из Einstein Sentiment (отзывы/мнения) и Einstein Intent (намерения). Вместе эти API-интерфейсы используют и извлекают смысл из неструктурированных данных текста, чтобы помочь лучше понять ваших клиентов. Модель работы Einstein language представлена на рисунке 4. Допустим, человек работает в швейной компании, и она запустила новую линию толстовок. Руководство компании хочет помочь своим маркетологам понять, как клиенты относятся к новой линейке толстовок. С помощью Einstein language пользователь может создать приложение, которое принимает информацию о линейке толстовок, например: как называется линия толстовок, какие цвета и размеры включены, из каких материалов они сделаны, места, в которых были продана, и т.д. Затем Einstein может провести свой анализ через социальные сети, чтобы увидеть, публикуют ли люди продукт и что говорят о нем. Используя фильтры положительных и отрицательных отзывов из Einsteinа Sentiment, маркетологи компании понимают, кому нравятся или не нравятся толстовки и почему у покупателей складывается такое мнение. Это помогает скорректировать маркетинговую тактику соответствующим образом. Используя Einstein Intent для классификации различных текстов, маркетологи могут классифицировать то, что клиенты говорят о продукте, независимо от того, говорят ли они о цвете, текстуре, долговечности и многом другом. Эти знания по своей сути помогают команде как маркетологов, так и продавцов стать лучше [4].

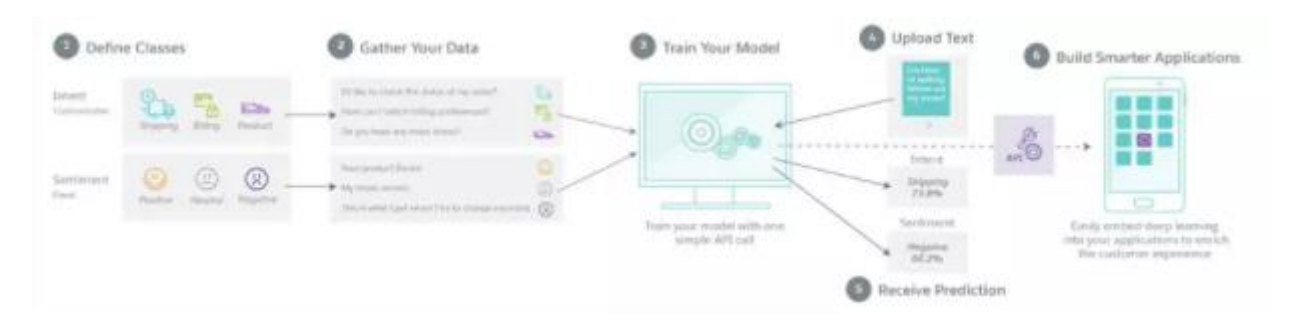

Рисунок 4 – Модель работы Einstein language

# <span id="page-19-0"></span>**2.7 Создание чат бота**

Einstein боты в Salesforce создаются при помощи так называемого Einstein Builder'а. На рисунке 5 показано, как выглядит интерфейс.

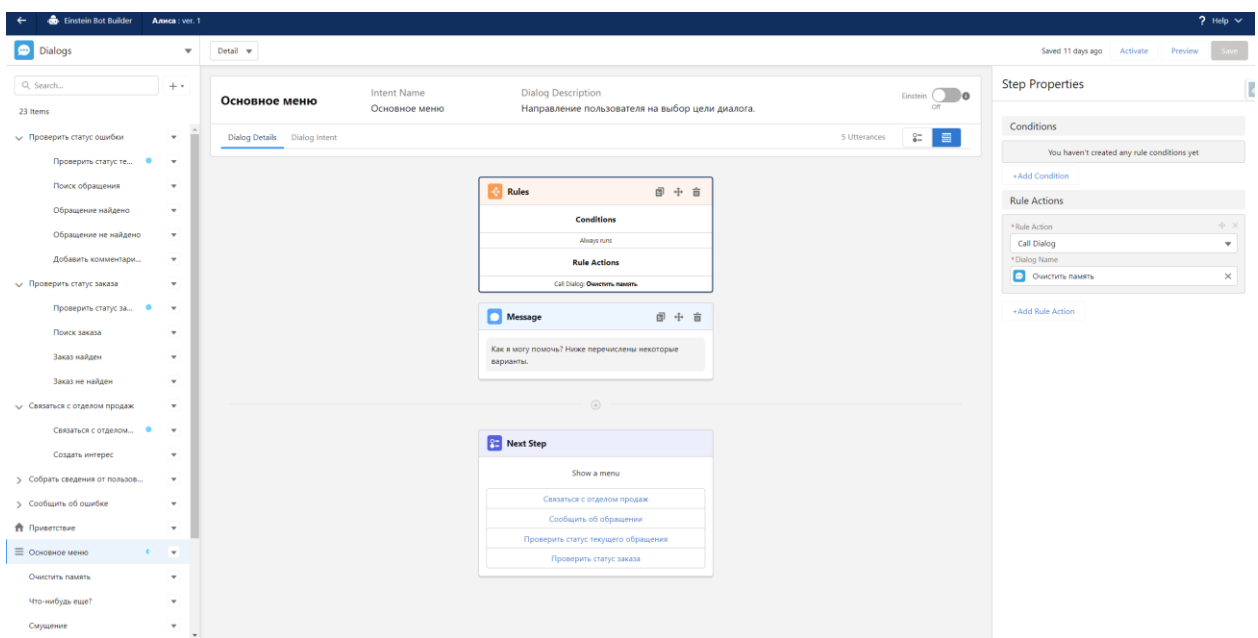

Рисунок 5 – Интерфейс Einstein Builder

В левой части билдера находятся «Dialogs», т.е. предлагаемые пользователю диалоги в зависимости от выбора ответа на поставленные вопросы. Бот, на выбор, предлагает воспользоваться следующими предустановленными функциями: «Проверить статус текущего обращения», «Проверить статус заказа», «Связаться с отделом продаж», «Сообщить об обращении». Начинается с приветствия, продолжается переходом в основное меню, далее происходит перенаправление в тот или иной диалог, запускаются различные процессы, связанные с реализацией запрошенной функции, и заканчивается диалог с клиентом предложением о дополнительной помощи [5]. Вышеописанные диалоги изображены на рисунке 6.

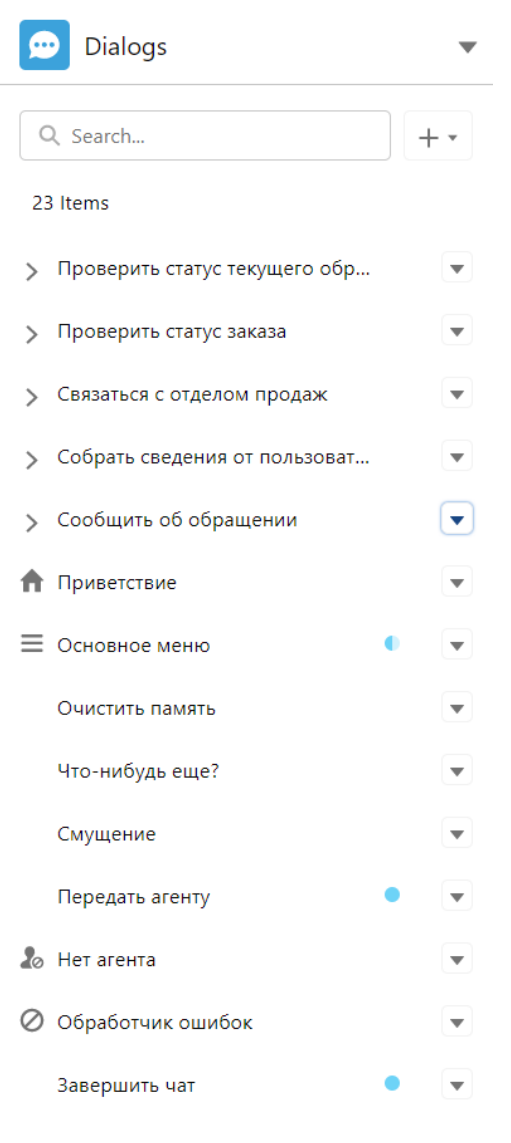

Рисунок 6 – Диалоги

В качестве примера, покажем реализацию трех функций бота: приветствие, «Сообщить об обращении» и связь с агентом.

Приветствие в билдере представлено на рисунке 7:

1) запускается флоу, которое по введенным в изначальную форму данным клиента ищет соответствующие записи в системе и если находит дополняет некоторой информацией;

2) затем выводятся сообщения непосредственно с самим приветствием;

3) происходит переход на следующий шаг: в основное меню.

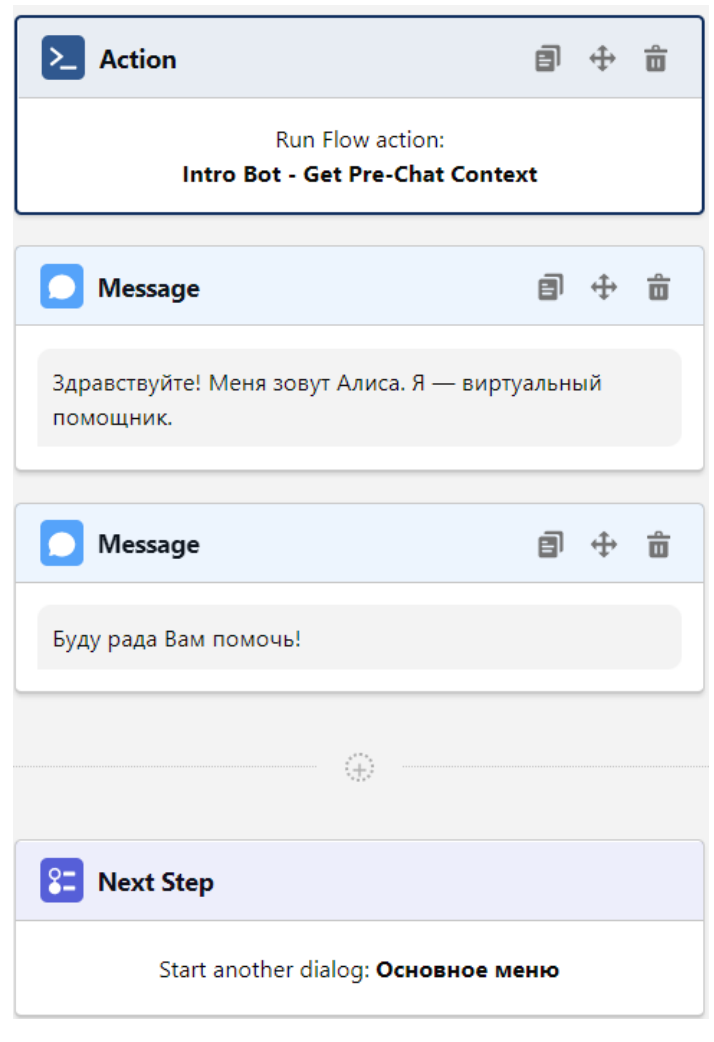

Рисунок 7 – Приветствие

Далее, для примера, рассмотрим детально процесс, при котором пользователь хочет сообщить об обращении.

При выборе данного пункта меню инициируется правило, которое проверяет, нет ли у клиента существующего кейса в системе. Если есть, то на экран выводится сообщение «Похоже вы уже сообщали о данной проблеме» с темой обращения, также бот ставит в известность клиента, что его проблема уже решается и выводит номер обращения. В конце переводит на диалог «Чтонибудь еще?». Указанное правило описано на рисунке 8.

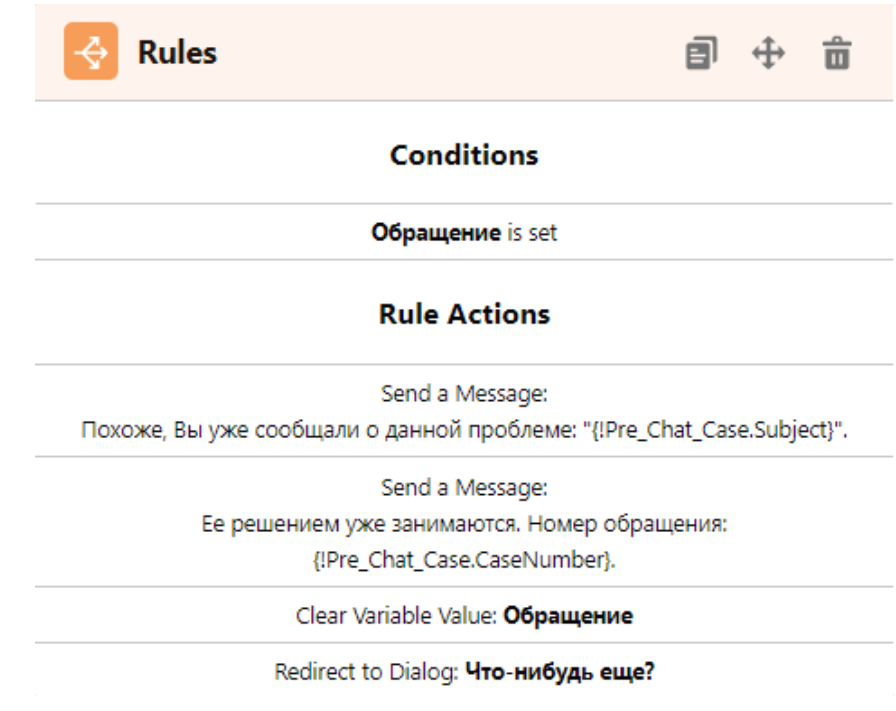

Рисунок 8 – Проверка на существующее обращение в системе

Если такое обращение не найдено, то выводятся сообщения как показано на рисунке 9.

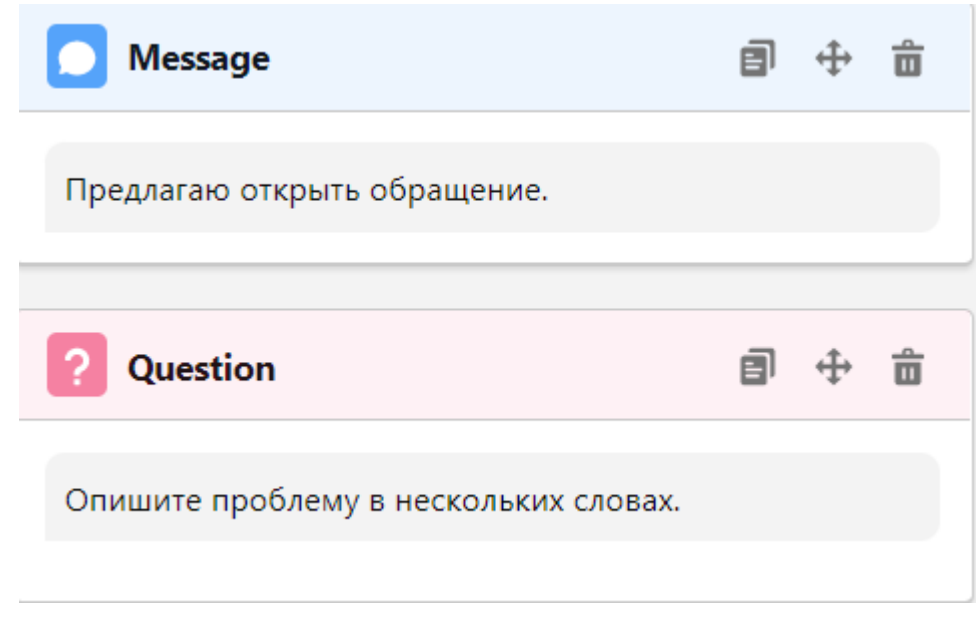

Рисунок 9 – Предложение об открытии обращения

После того, как пользователь изложил кратко проблему, срабатывает следующее правило, которое проверяет, все ли данные необходимые для создания в системе кейса введены изначально при инициировании чата. Если да, то переходим в диалог «Создать обращение», выводя на экран соответствующее сообщение с уникальным сгенерированным номером. В конце бот предлагает дополнительную помощь, переходя в диалог «Чтонибудь еще?». Данное правило представлено на рисунке 10.

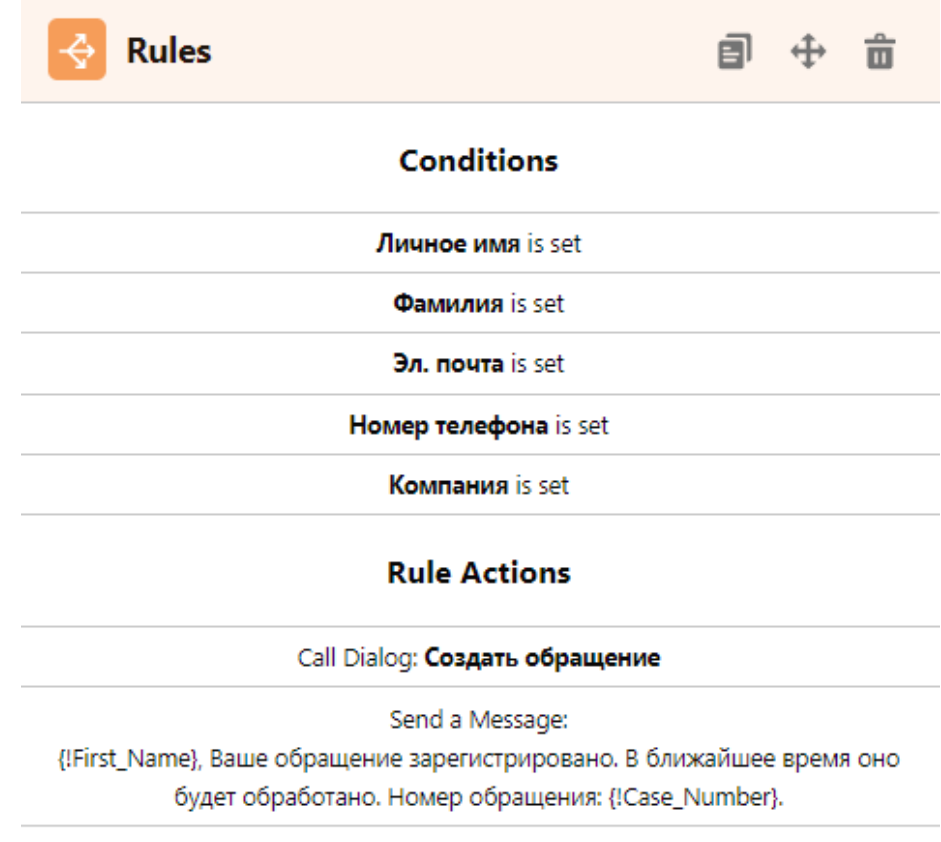

Redirect to Dialog: Что-нибудь еще?

Рисунок 10– Проверка информации о клиенте

Диалог «Создать обращение» представлен на рисунке 11: сначала запускается флоу, в котором происходит создание кейса, затем ожидаем ввод от пользователя.

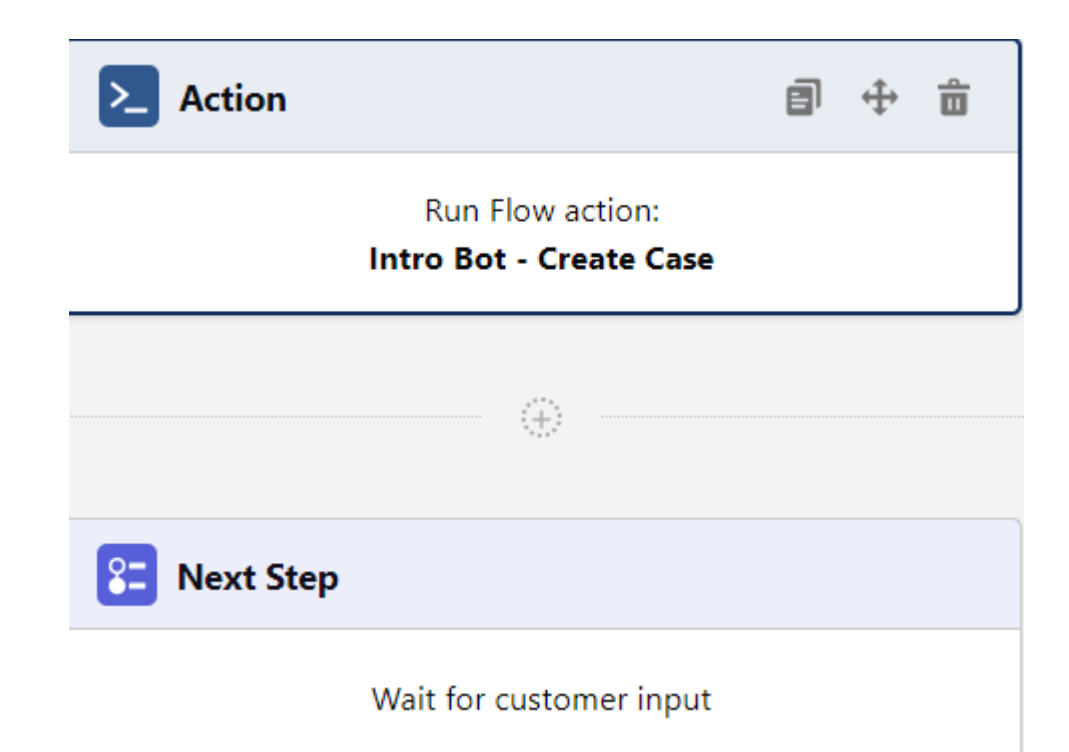

Рисунок 11 – Диалог «Создать обращение»

Сам флоу состоит из трех этапов (представлено на рисунке 12):

1) создание кейса;

2) по сгенерированному Id созданного кейса получаем CaseNumber, т.е. номер обращения, которое впоследствии выводится пользователю;

3) связываем созданный кейс с чатом транскрипта путем его обновления.

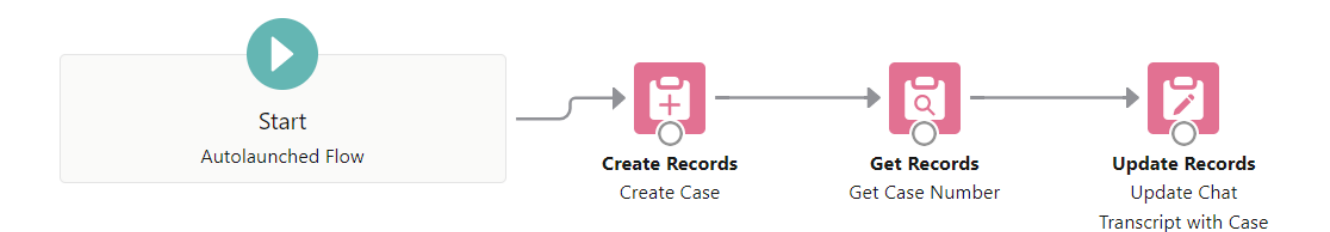

Рисунок 12 – Флоу Intro Bot – Create Case

Рассмотрим процесс подробнее на уровне флоу.

Как видно из рисунка 13, все поля, которые система получила от клиента, заполняются в соответствующие поля объекта Case, являющееся пре дставлением сущности «Обращение». Объект Case является стандартным объектом в Salesforce и данные поля в системе уже присутствуют. Также можно создать кастомные поля, но в данном случае, они не нужны, т.к. все необходимые поля уже предусмотрены в системе.

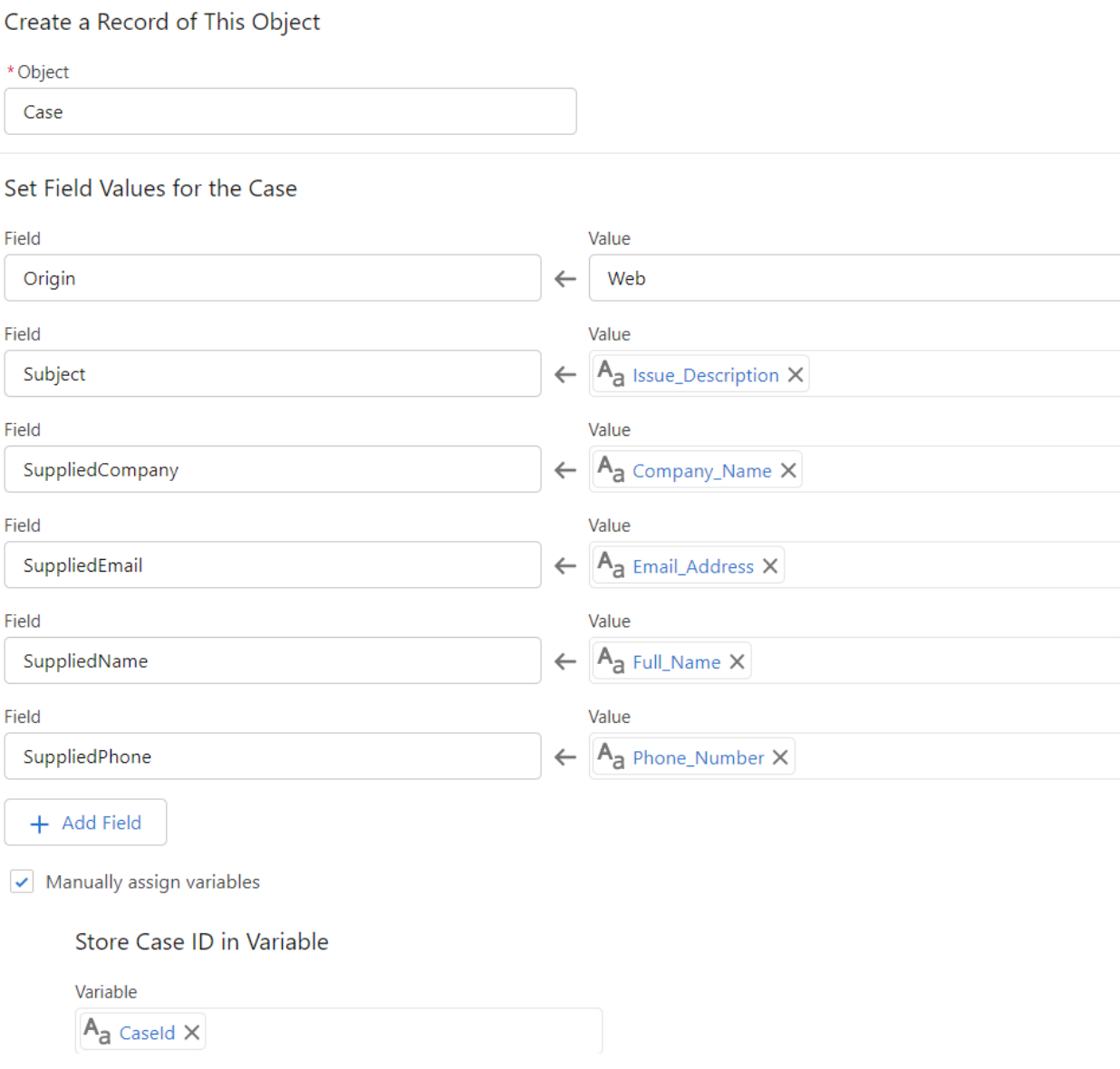

Рисунок 13 – Создание обращения во флоу

Далее, в соответствии с рисунком 14, по сгенерированному Id, извлекаем номер кейса.

#### Filter Case Records

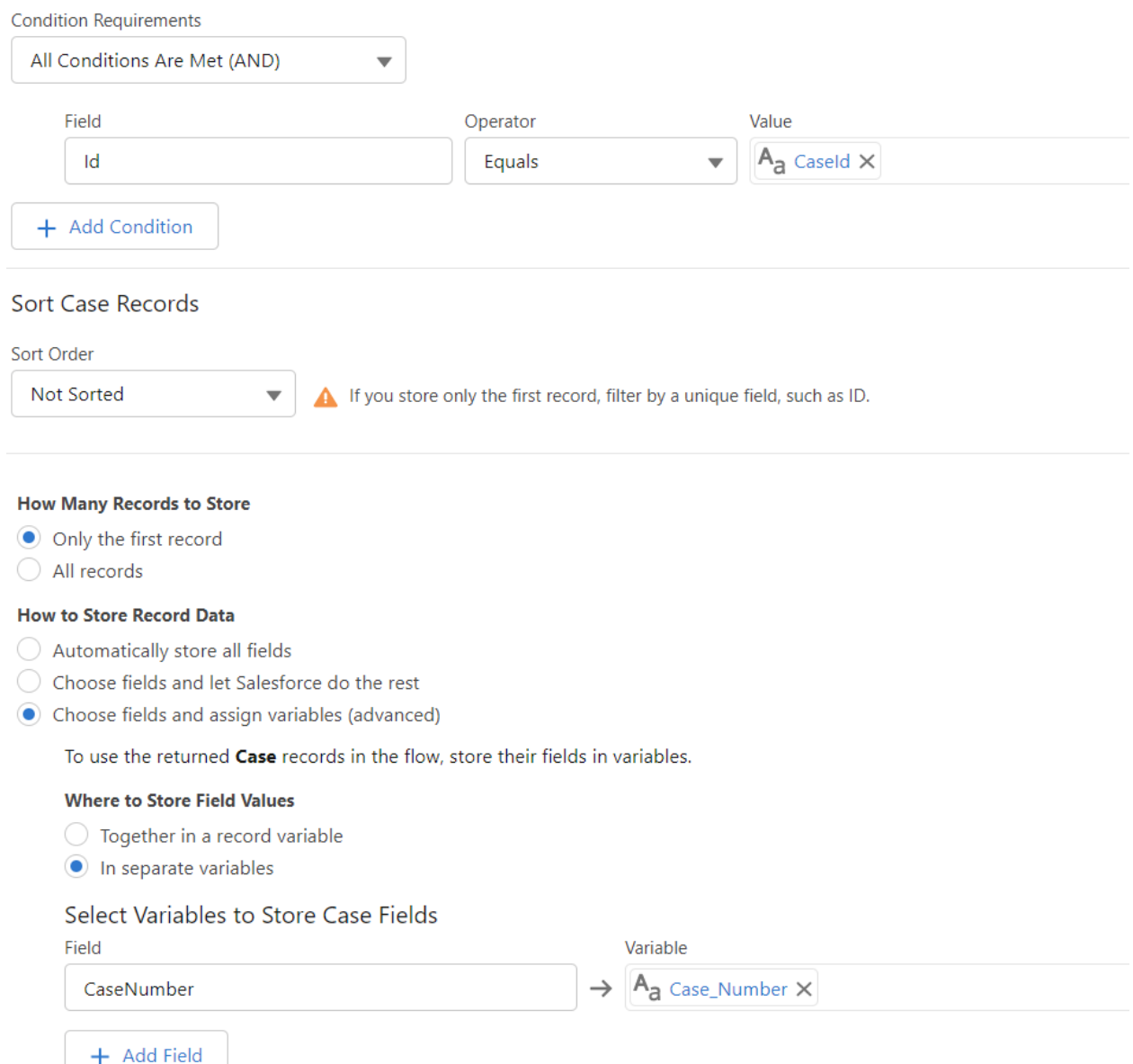

Рисунок 14 – Извлечение номера обращение по ID

Последний этап – это привязка созданного кейса к транскрипту чата. Транскрипт чата – это запись, отражающая полную переписку агента с клиентом. Каждый диалог должен быть привязан к определенному обращению, который этот диалог инициировал (как показано на рисунке 15). Также привязывается объект ChatVisitor, т.е. клиент.

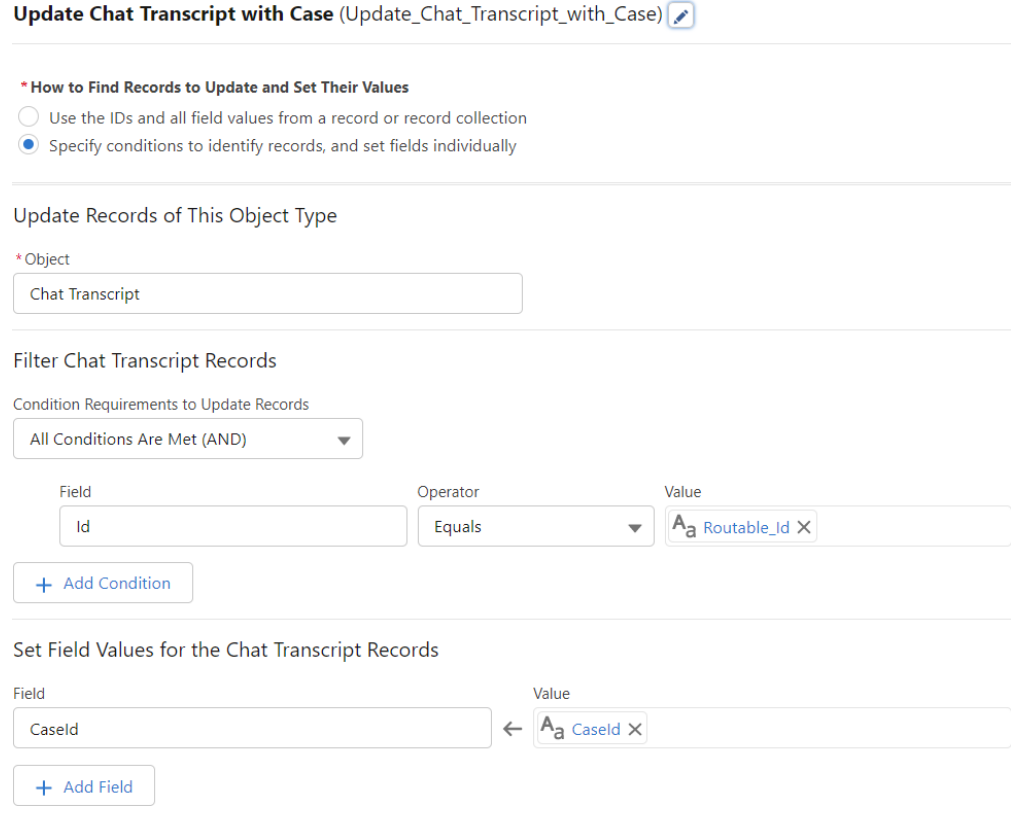

Рисунок 15 – Привязка кейса к транскрипту чата

Все переменные, изображенные на рисунке 16, с которыми работает флоу хранятся в отдельной секции.

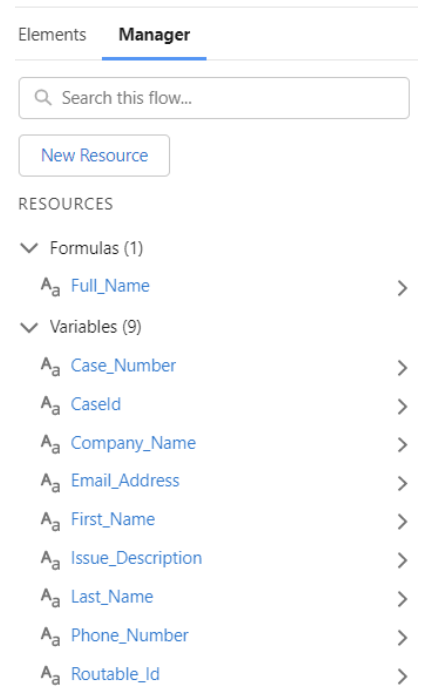

Рисунок 16 – Переменные во флоу

Если же введенных изначально данных недостаточно, то выводятся сообщения как показано на рисунке 17.

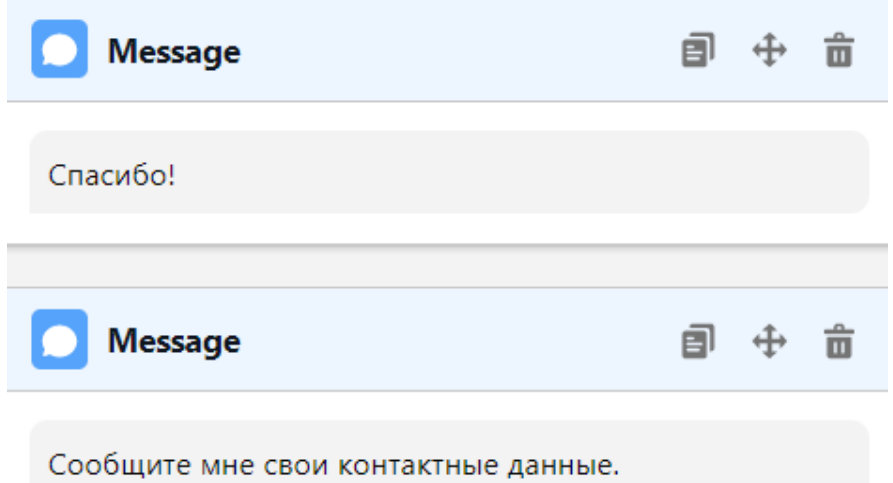

Рисунок 17 – Просьба ввести контактные данные клиента

Если на этапе проверки система не обнаружила достаточное количество заполненных полей для создания кейса, то срабатывает правило, представленное на рисунке 18.

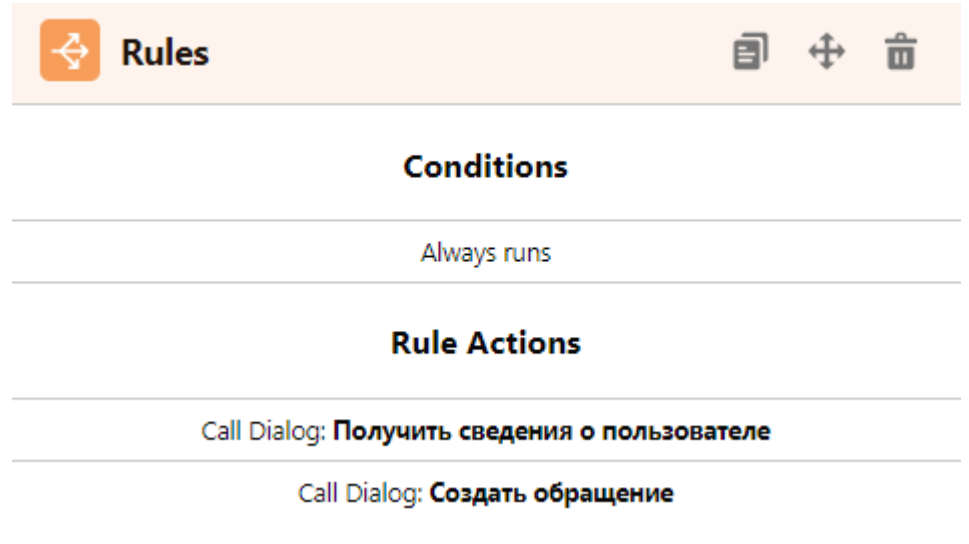

Рисунок 18 – Получение сведений о пользователи

Условие «Always runs» означает то, что данное правило запускается без всяких проверок.

Вызываются 2 диалога: «Получить сведения о пользователя» и «Создать обращение». При помощи объекта «Questions» создаются вопросы для пользователя.

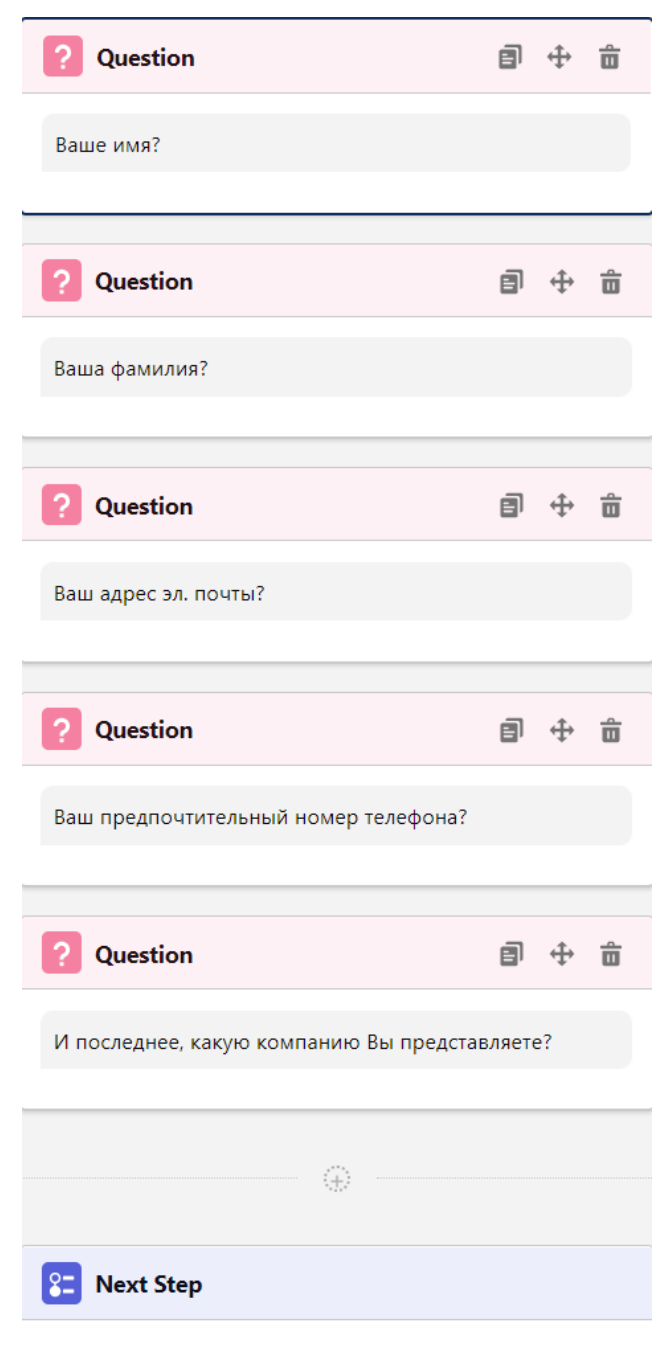

Wait for customer input

Рисунок 19 – Запрос данных клиента

Как видно из рисунка 19, система запрашивает всю необходимую информацию у пользователя. После получения всех нужных данных происходит переход на описанный выше диалог «Создать обращение».

При завершении процесса, «Сообщить об обращении», изображенного на рисунке 20, выводится сообщение об успешном создании кейса и предложением о дополнительной помощи.

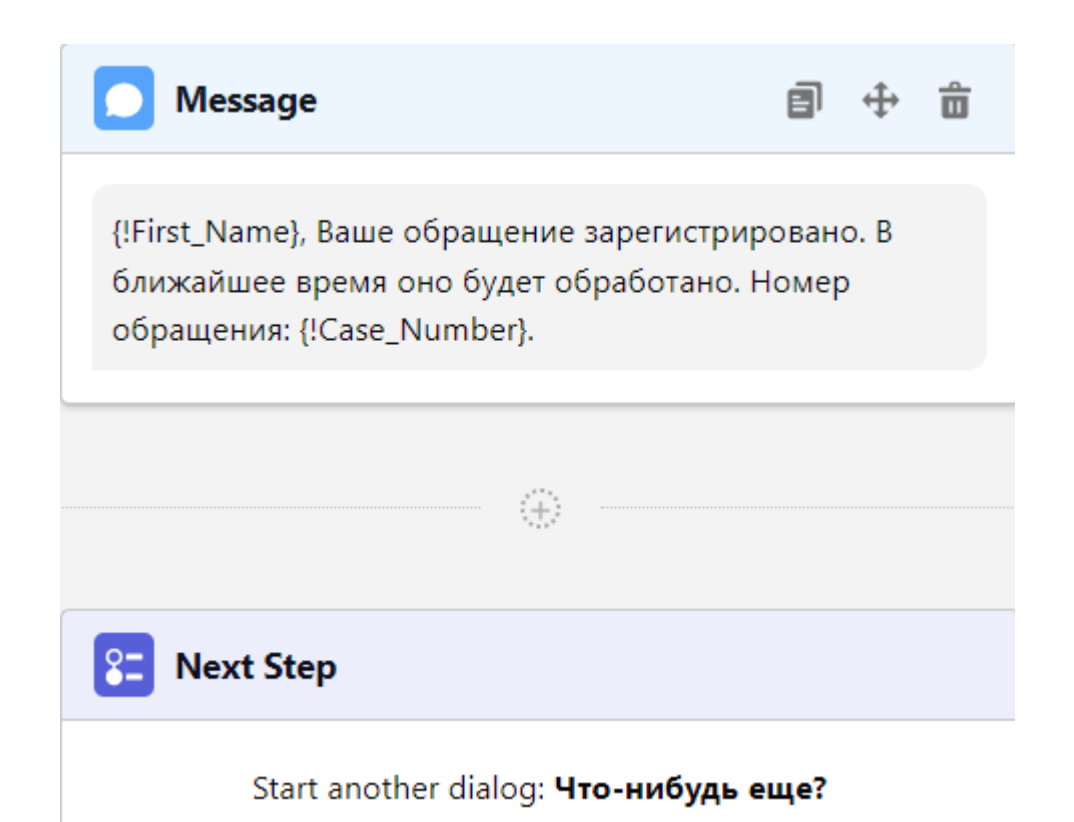

Рисунок 20 – Завершающие шаги процесса «Сообщить об обращении»

Последней рассмотренной функцией станет связь с агентом. Если клиент не нашел подходящего пункта для себя из предложенных, либо ему нужна консультация со специалистом по определенному вопросу, то система предложит ему связаться с агентом, выводя на экран соответствующее сообщение. Если пользователь соглашается, происходит связь с оператором. В противном случае бот предложит дополнительную помощь, ведущую к другой ветке навигации. Данная цепочка действий изображена на рисунке 21.

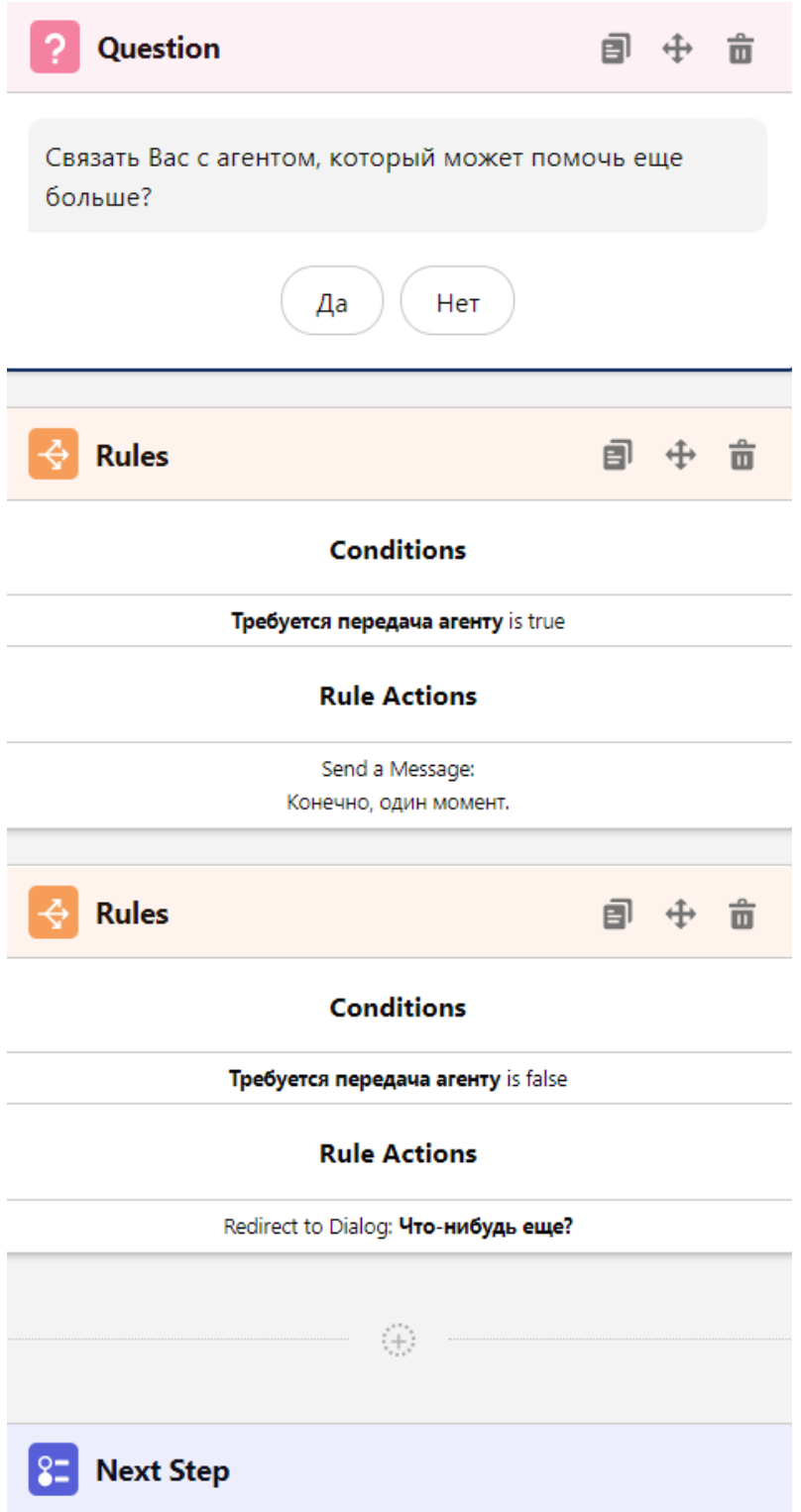

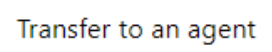

Рисунок 21 – Связь с агентом

Если же связаться с агентом не получится, то в соответствии с рисунком 22, выведется соответствующее сообщение, бот предложит вернуться в основное меню, очистится память и завершится диалог.

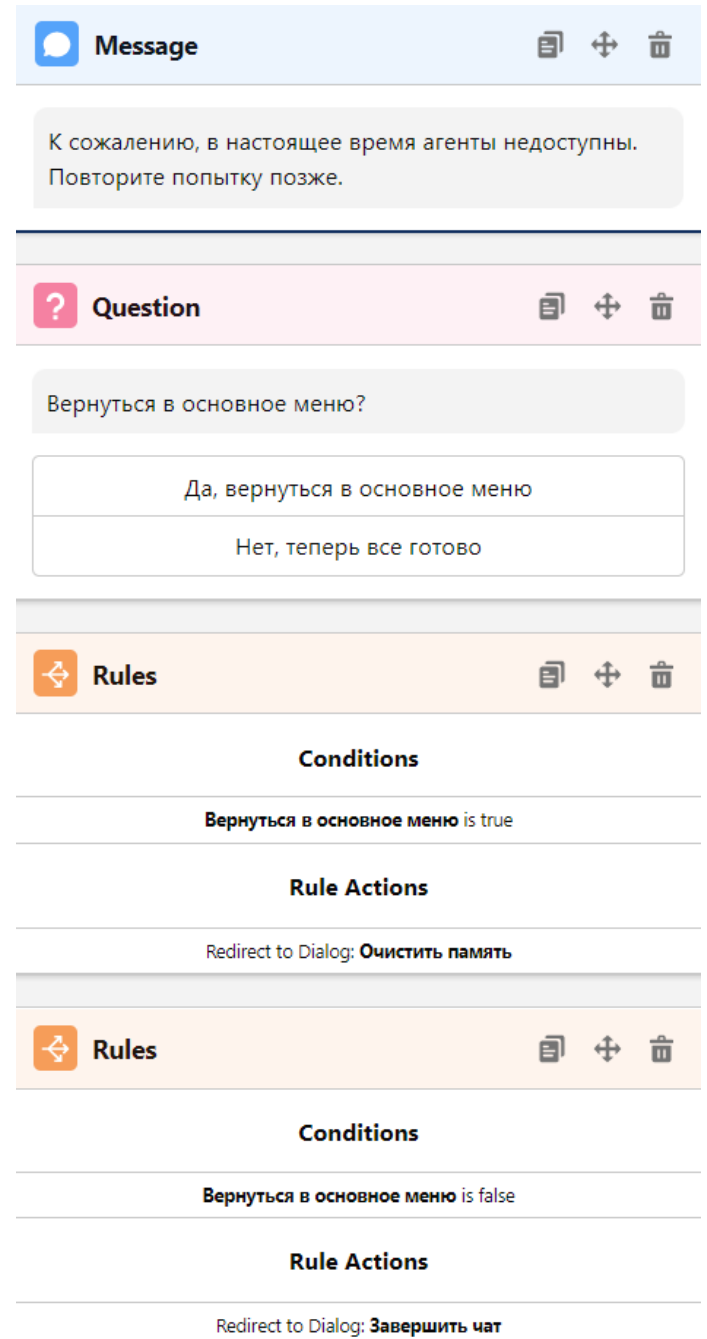

Рисунок 22 – Связь с агентом не установлена

#### <span id="page-33-0"></span> $2.8$ Разработка структуры дифференциации агентов  $\Pi$ <sup>o</sup> квалификации

Так как запросов в единицу времени может быть множество, и запросы могут отличаться по сложности обращения клиента, то следует дифференцировать специалистов по квалификации. Разделим агентов на Junior (начинающий специалист), Middle (специалист среднего уровня) и Senior (старший специалист) уровни. Каждый уровень характеризуется определенным объемом «капасити», т.е. максимальным количеством чатов в единицу времени, который способен одновременно обработать один агент. У Junior специалистов он будет равен 3, у middle  $-5$  и у старших агентов  $-8$ . Примем за объем одного обращения - 2,4 условные единицы.

Представим ситуацию, что на портал зашел иностранный клиент и решил обратиться в поддержку. В таком случае нам необходим специалист со знанием английского языка. То есть при таком сценарии появляется необходимость разделять операторов по навыкам. Поэтому дифференцируем специалистом и по этому параметру. В качестве примера такая потребность возникнуть, если нужно разделять специалистов также может  $\Pi$ <sup>O</sup> специализации на каком-либо продаваемом оборудовании.

На рисунке 23 представлена настройка Junior специалиста. Определен уровень «капасити», установлено автоматическое принятия запросов из чат бота, при условии, что агент находится онлайн, а также назначены определенные операторы на данный уровень специализации.

#### **Basic Information**

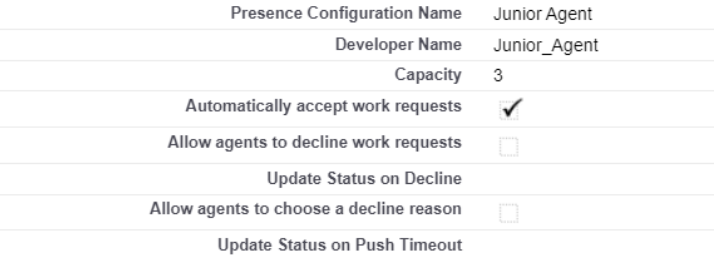

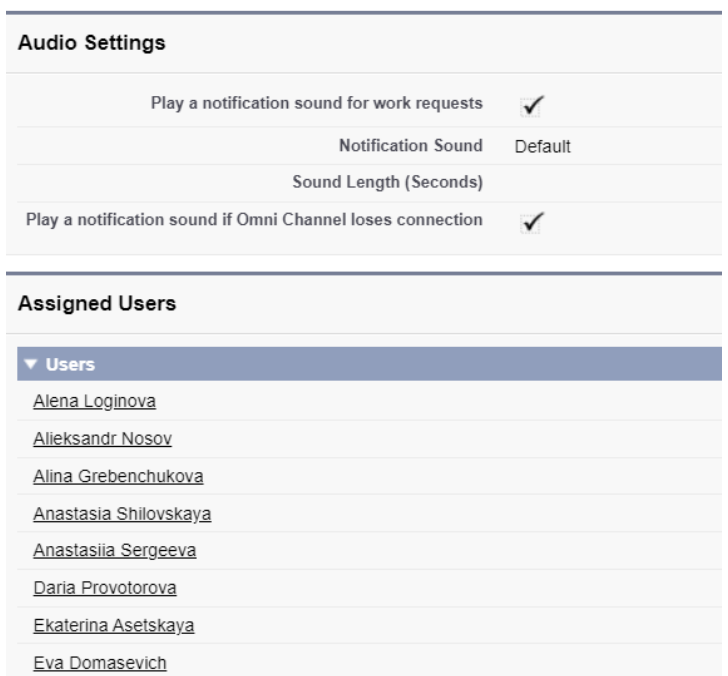

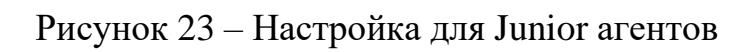

<span id="page-35-0"></span>**3 Создание портала поддержки на базе продукта Experience Cloud в Salesforce**

<span id="page-35-1"></span>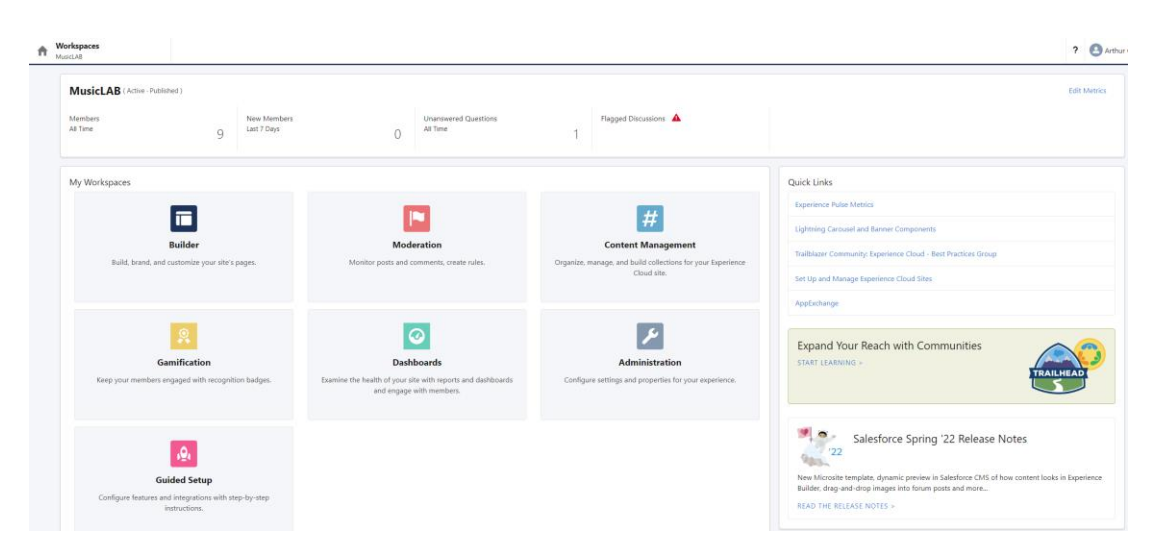

**3.1 Интерфейс Experience Cloud для построения портала**

Рисунок 24 – Рабочее пространство для построения сайта

На Рисунке 24 изображено так называемое рабочее пространство. Здесь происходит управление всего сайта. Для этого в распоряжение Salesforce разработчику CRM система предлагает 7 секций:

1) Builder. Experience Builder позволяет создавать дизайн страниц. Можно создавать, изменять или добавлять Lightning компоненты, настраивать меню навигации сайта и управлять настройками на уровне страницы;

2) Moderation. В разделе Moderation можно просмотреть панель управления домашней страницы сайта, отчеты об отмеченных сообщениях, комментариях и файлах. Также администраторы могут настроить правила модерации и критерии контента для сообщества;

3) Dashboards. В данной секции можно просматривать информационные панели и отчеты для портала. Администратор настраивает панели мониторинга, которые отображаются во вкладках «Отчеты», отслеживает активность, занимается аналитикой сайта;

4) CMS Connect. Есть возможность подключить свою систему управления контентом (CMS) к сайту. Динамически отображать верхние и нижние колонтитулы, баннеры, CSS, JavaScript и другой контент CMS на страницах портала;

5) Administration. В рабочей области администрирования можно обновлять основные настройки сайта. Например, управлять пользователями, выбрать или разработать фирменный стиль портала. Также существует функция настройки уровня репутации и баллы для вознаграждения участников за активность в ленте;

6) Guided Setup. В этом разделе устанавливаются настройки видимости, рабочих процессов, типов записей, макетов и правил назначения для функций Salesforce. Каждый шаг настройки содержит простые для выполнения инструкции.

На рисунке 25 изображен Builder. Это каркас для нашего сайта. На основе него и будет осуществлена большая часть разработки, описанная в данной работе [6].

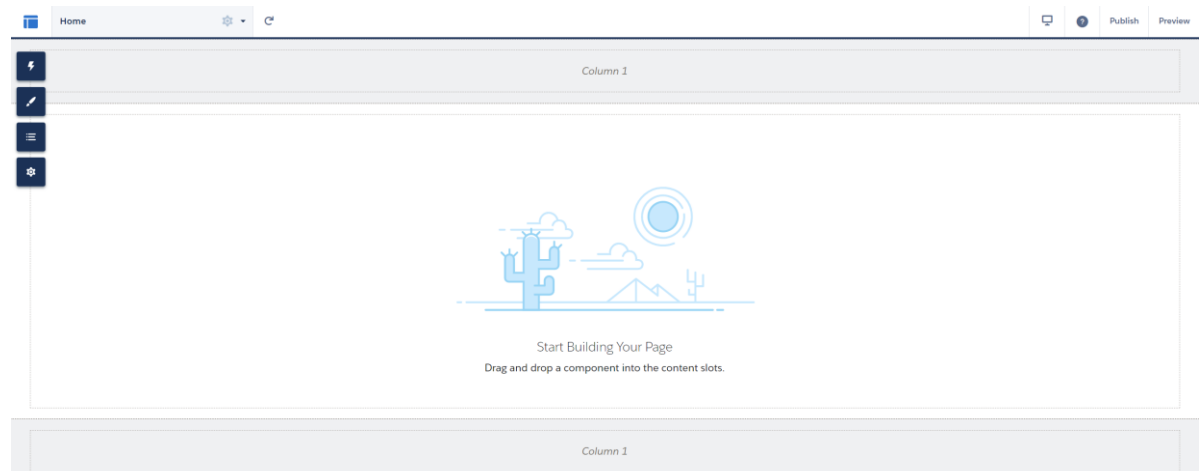

Рисунок 25 – Builder

### 3.2 Используемый стек

<span id="page-37-0"></span>Salesforce лает возможность как при помощи декларативных инструментов построить портал поддержки, так и с помощью программных. К программным инструментам относятся серверный язык Apex, а также Aura и Lightning Web Components (LWC) фреймворки для написания клиентской части портала. В качестве базы данных (БД) используется встроенная БД Salesforce – Database.com [7].

Арех - это строго типизированный объектно-ориентированный язык программирования. Арех позволяет разработчикам добавлять бизнес-логику в основные системные события, включая нажатия кнопок, обновления связанных записей и многое другое. Код Арех может быть инициирован запросами веб-службы и триггерами объектов.

Веб-компоненты Lightning - это настраиваемые элементы HTML, созданные посредством HTML и современного JavaScript. Веб-компоненты Lightning и компоненты Aura совместимы и совместно функционируют на странице

Lightning и Aura-компоненты работают по принципу конструктора: они легко встраиваются в стандартные приложения Salesforce, расширяя уже имеющийся функционал или создавая уникальный пользовательский интерфейс.

Database.com - это многопользовательская база данных Salesforce.com в качестве сервисной платформы, предназначенная для использования в качестве механизма облачных баз данных для разработчиков приложений. В БД Salesforce объекты могут быть стандартными и кастомными. Стандартн ые объекты включают в себя такие сущности как клиенты, обращения, продукты, контакты и другие часто встречающиеся объекты для ведения бизнеса. Кастомные объекты нужны для специфичных задач, когда не хватает встроенных.

В данной работе будем использовать как декларативные инструменты, так и программные.

# <span id="page-38-0"></span>**3.3 Интерфейс портала**

Интерфейс портала существует в 2 видах: для аутентифицированного и для гостевого пользователей. Для последнего недоступны следующие функции: секция «Моя Лента», страница профиля и возможность задать вопрос для совместного обсуждения с другими юзерами. В дальнейшем будем рассматривать портал для аутентифицированного пользователя, т.к. он обладает большей функциональностью. Попадая на сайт поддержки, клиента сразу встречает приветственная надпись с предложением помочь по навигации сайта при помощи глобальной строки поиска [8]. Навигация по сайту представлена на рисунках 26-33.

Одна из самых важных частей портала – интересующие клиента темы, попасть на них можно либо через верхний дропдаун «Темы», либо в основном блоке, где расположен контент.

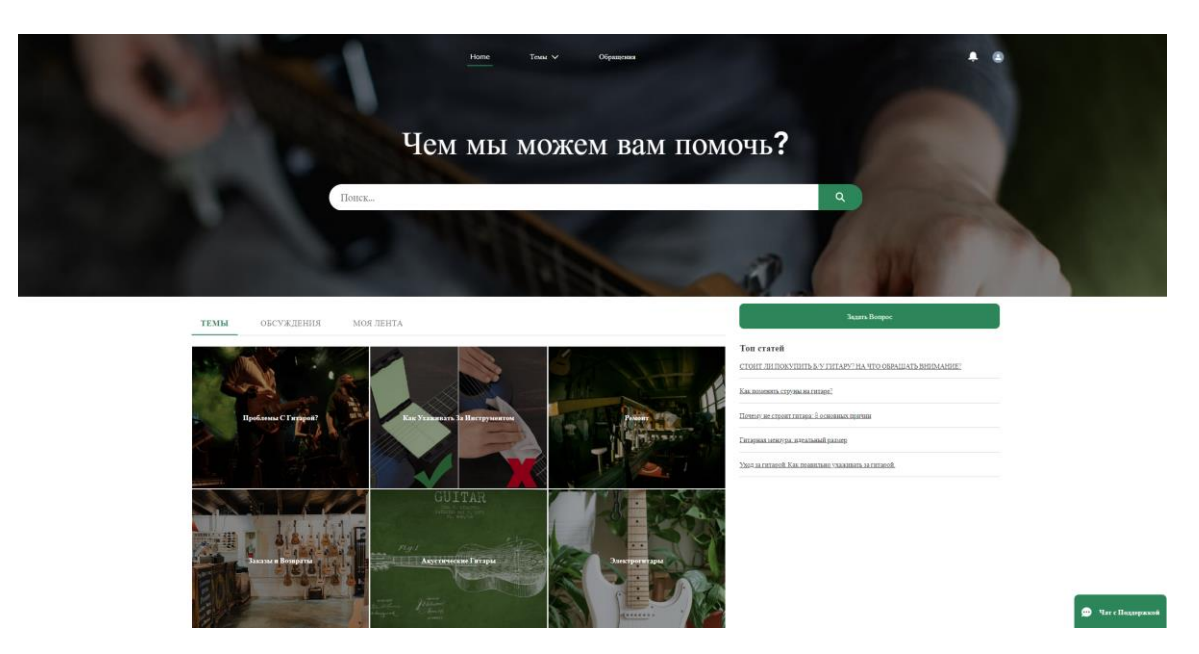

Рисунок 26 – Интерфейс портала для аутентифицированного пользователя

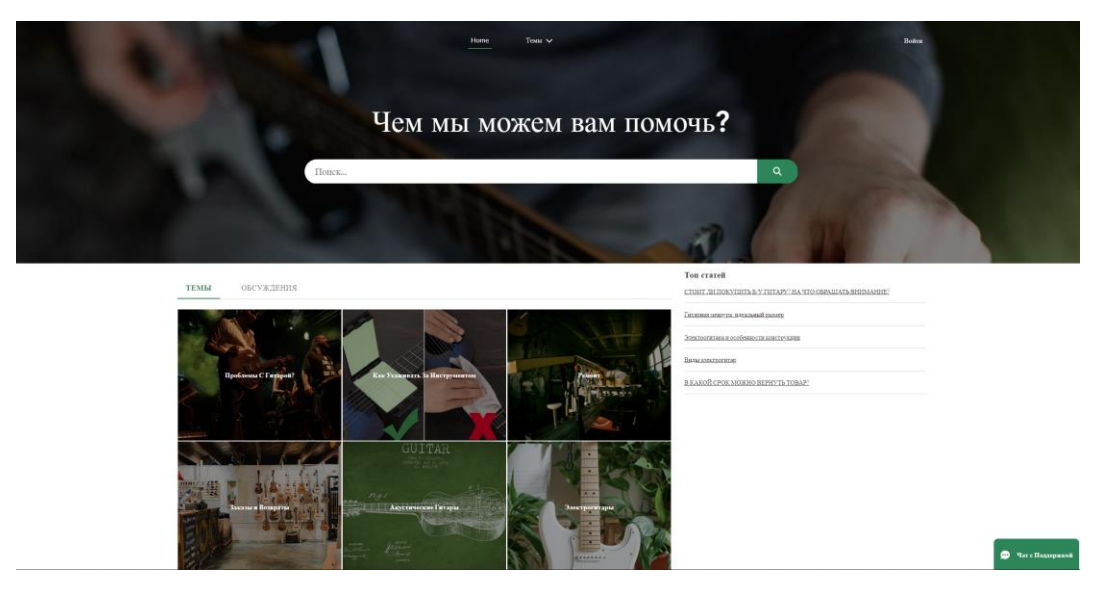

Рисунок 27 – Интерфейс портала для гостевого пользователя

При переходе, например, на топик «Акустические Гитары», можно прочитать статью, задать вопрос, подписаться на обновления или принять участие в обсуждении по данному вопросу.

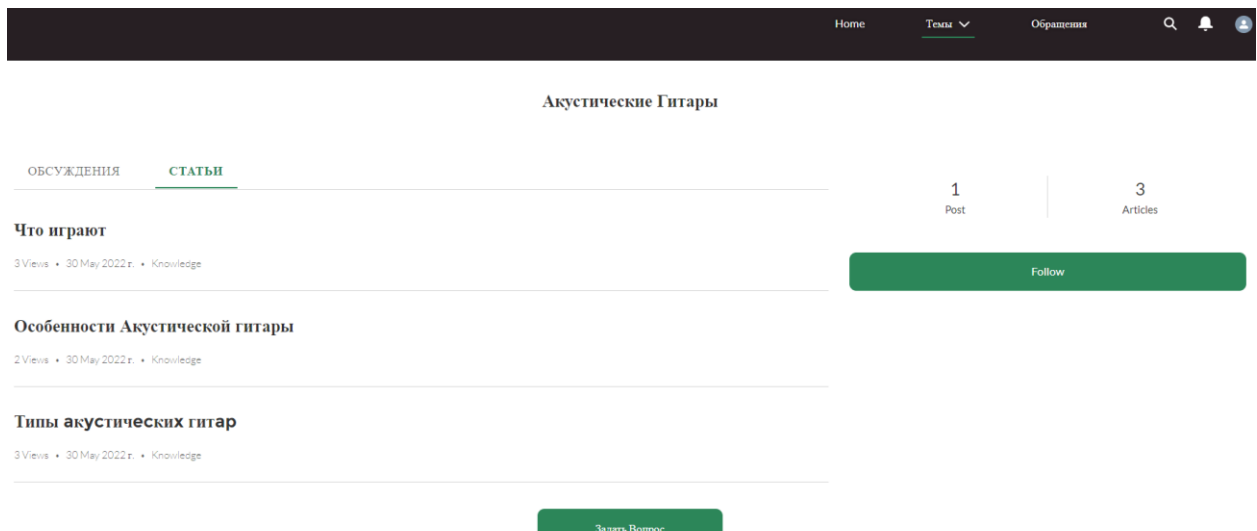

Рисунок 28 – Переход на интересующую тему

В основном блоке, юзеру предлагается 3 варианта навигации: темы, обсуждения по этим темам и секция «Моя Лента».

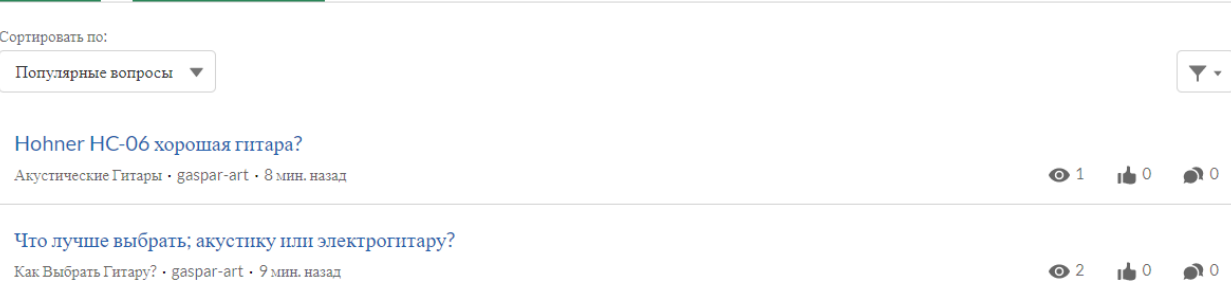

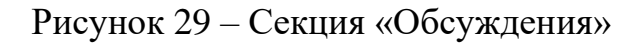

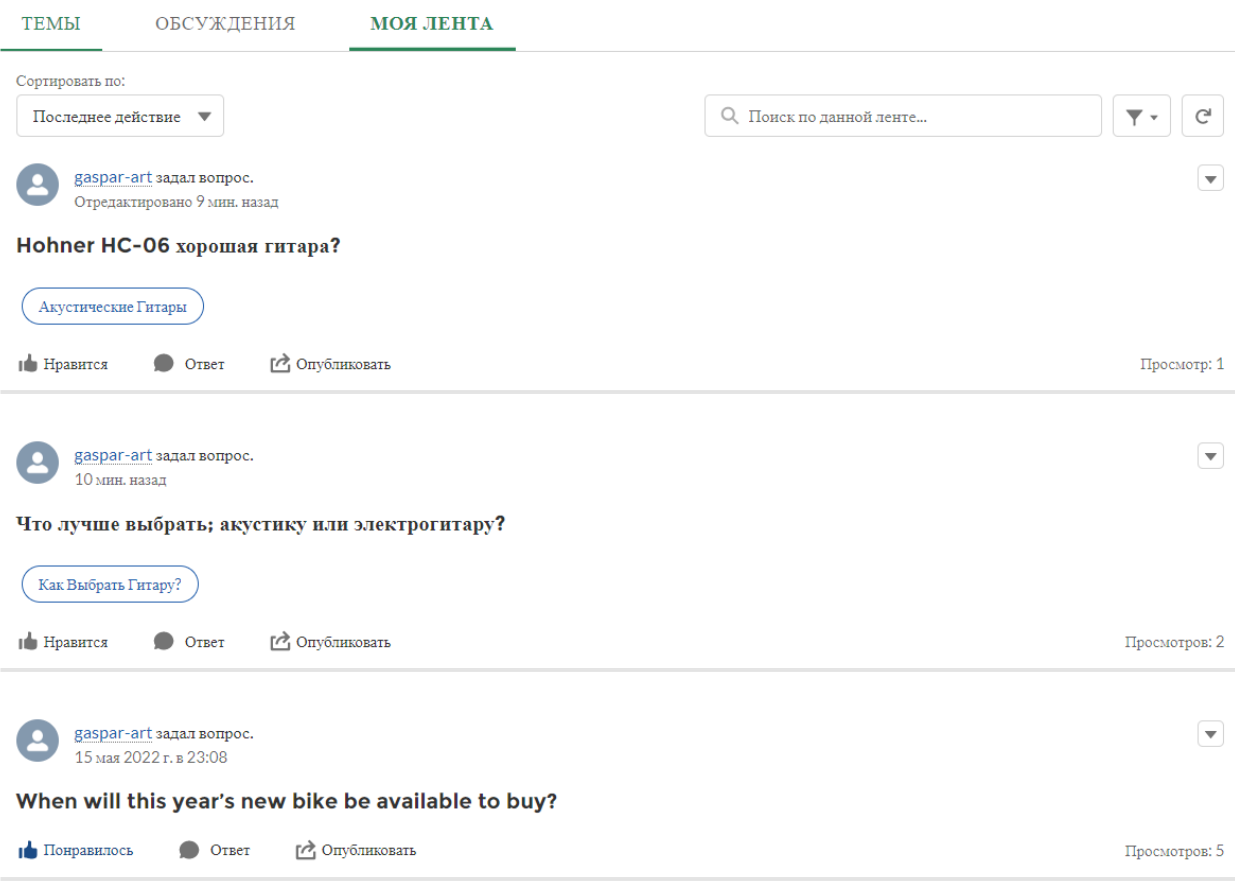

Рисунок 30 – Секция «Моя Лента»

Если у пользователя возник вопрос, ответ на который он не нашел в имеющихся обсуждениях, то можно задать вопрос самому, воспользовавшись кнопкой «Задать Вопрос».

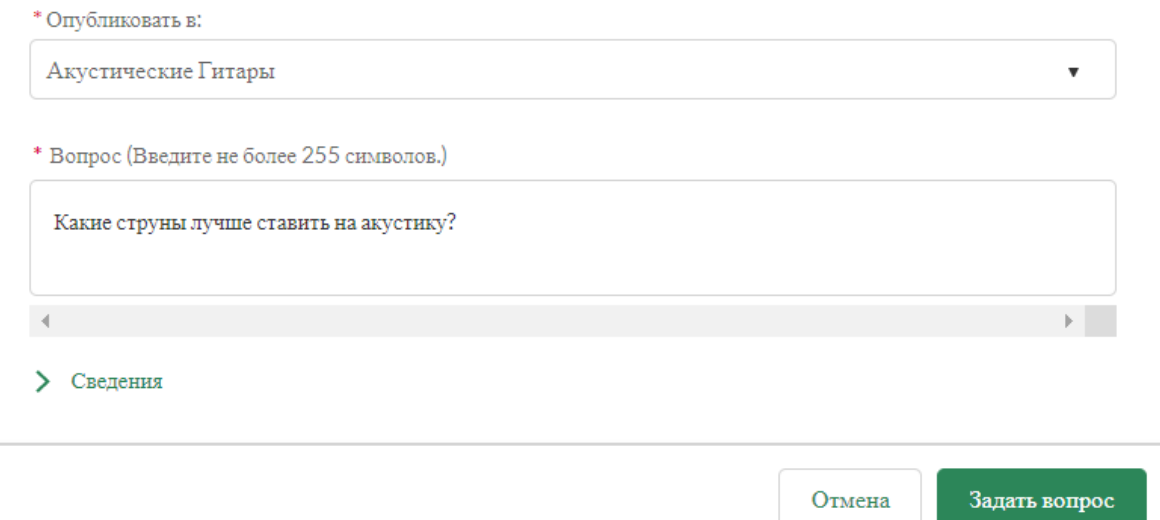

Рисунок 31 – Задать Вопрос

Рассмотрев основной блок, перейдем непосредственно к профилю пользователя, где он может изменить информацию о себе, о своих обращениях, заявках, обсуждениях и т.д.

Для этого необходимо нажать на аватар пользователя в правом верхнем углу страницы и перейти в «Профиль».

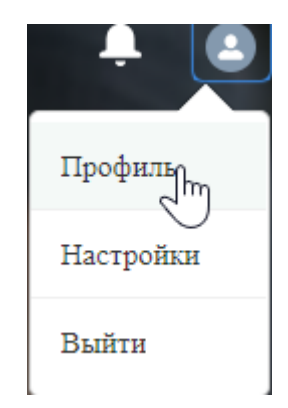

Рисунок 32– Переход в профиль

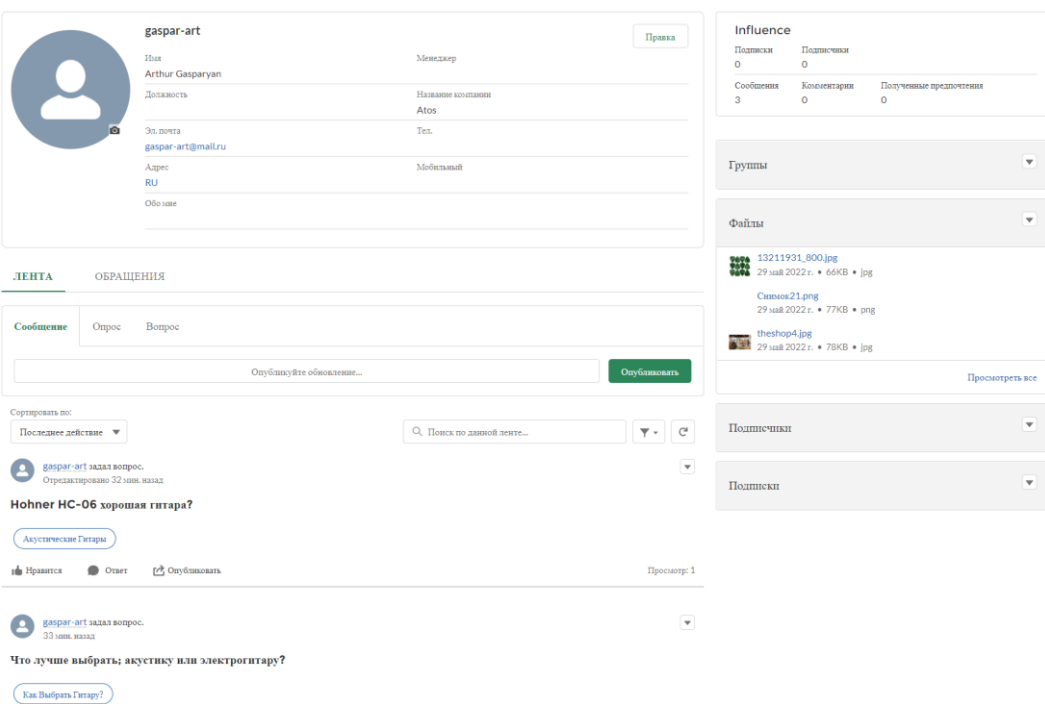

Рисунок 33 – Профиль клиента

# <span id="page-42-0"></span>**3.4 Чат поддержка**

Любой сайт должен предусматривать чат поддержки, в котором клиент может связаться с чат-ботом, либо для более сложных обращений с реальным агентом. Для инициирования чата пользователь должен нажать на кнопку «Чат с поддержкой» внизу сайта. Клиенту будет предложена форма для заполнения, состоящая из имени, фамилии, электронной почты, темы обращения и веб адреса. Первые 2 поля являются обязательными [9]. Форма показана на рисунке 34.

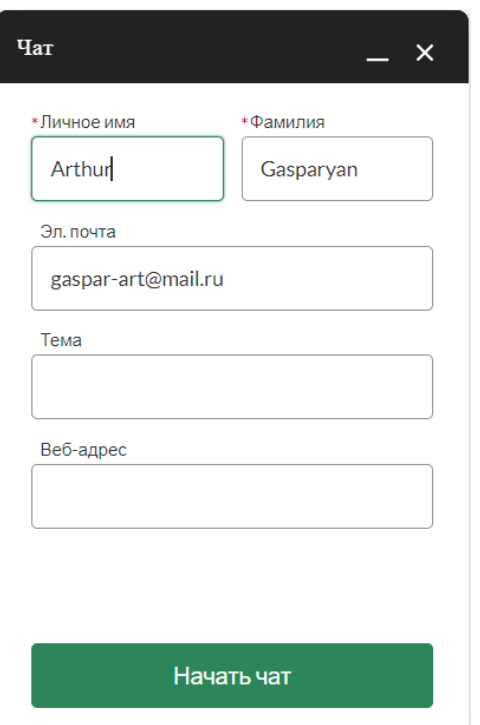

Рисунок 34 – Форма связи с чат поддержкой

Затем чат бот предлагает один из нескольких вариантов коммуникации: «Связаться с отделом продаж», «Сообщить об обращении», «Проверить статус текущего обращения», «Проверить статус заказа». Для примера выберем «Сообщить об обращении», сообщим боту тему сообщения, укажем место работы и затем бот зарегистрирует обращение, записав его в системе, и выдаст пользователю уникальный номер кейса. Диалог представлен на рисунке 35.

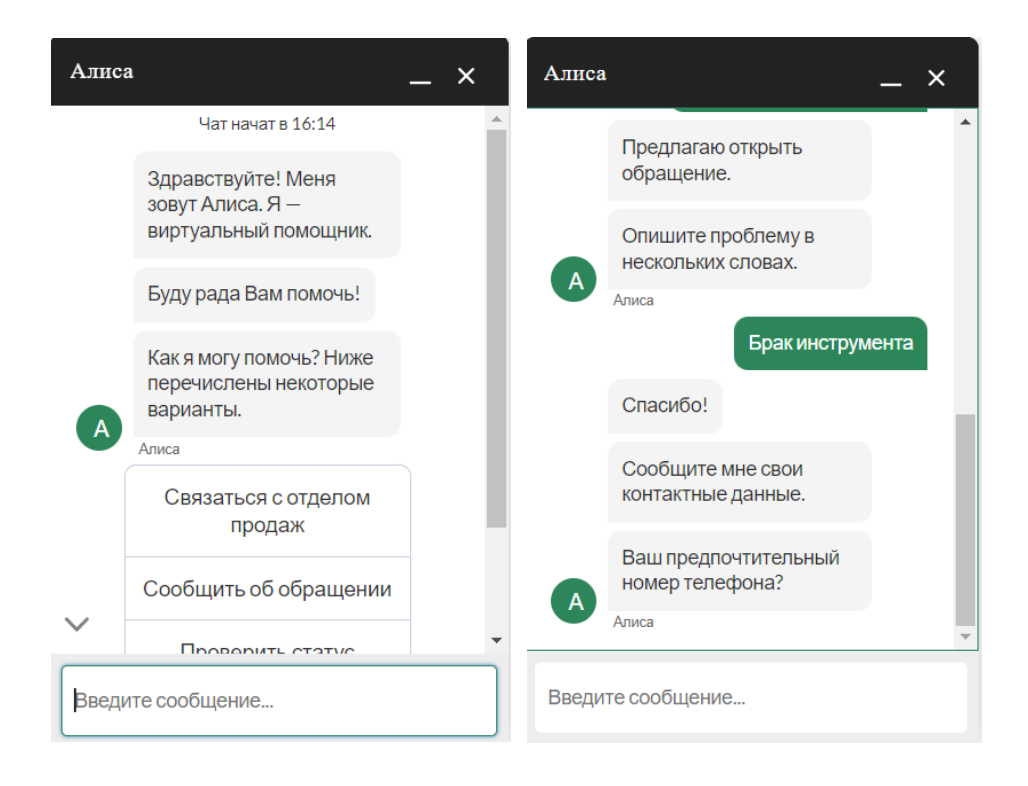

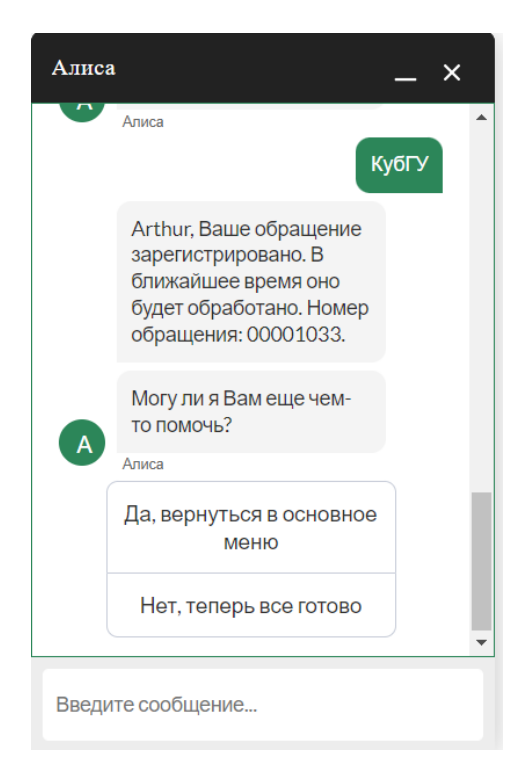

Рисунок 35 – Чат с ботом, регистрация обращения

Пройдем по другому сценарию для связи с оператором, как показано на рисунке 36. Для этого выберем «Проверить статус обращения» и на вопрос бота, есть ли у нас номер заказа, ответим – нет. Тогда бот предложить связаться с агентом для решения данной ситуации.

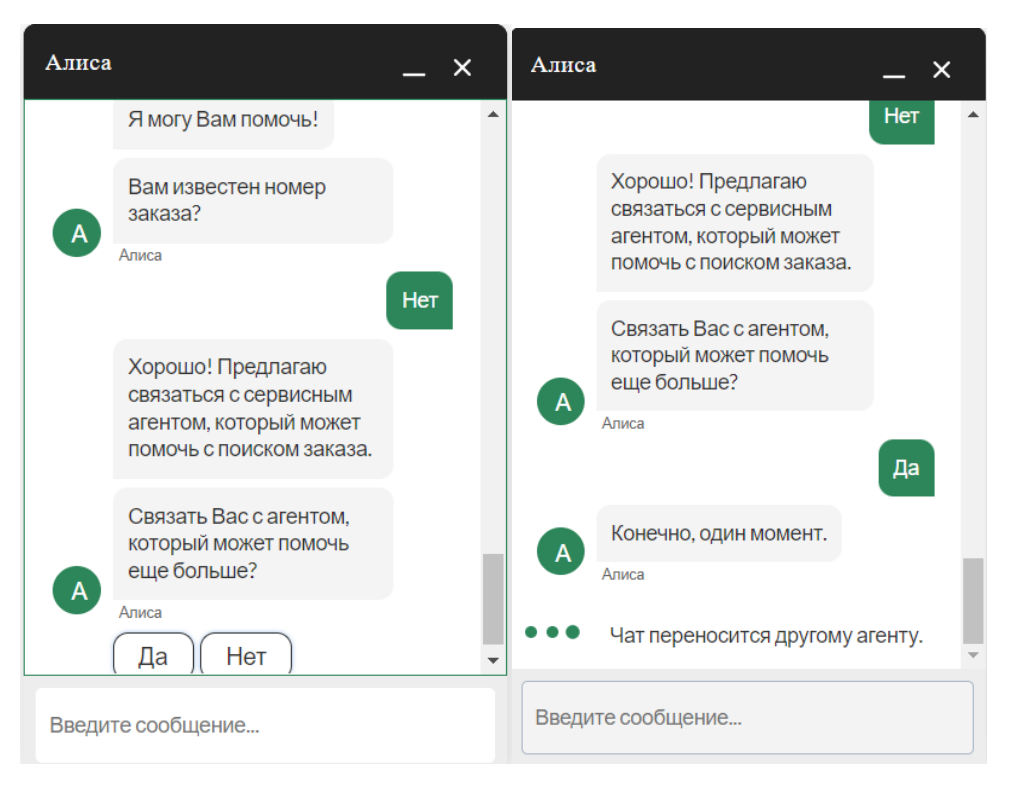

Рисунок 36 – Связь с оператором

Посмотрим, что в этот момент происходит в самой системе. Запрос на соединения с оператором приходит в так называемый Omni-Channel. Это мультиканальный инструмент, предназначенный для общения с клиентами не только со встроенных чат ботов на сайтах, а также с различных мессенджеров. Чтобы принять запрос, оператору необходимо быть онлайн. Сам запрос на инициирование чата с агентом приходит в секцию «New». Далее, после принятия, риквест переходит в секцию «My work» в соответствии с рисунком 37. У каждого агента, в зависимости от опыта и квалификации, есть свое «капасити», т.е. некий объем работы (объем запросов), который он может принять одновременно, не перезагружаясь и не снижая качество обслуживания клиентов [10].

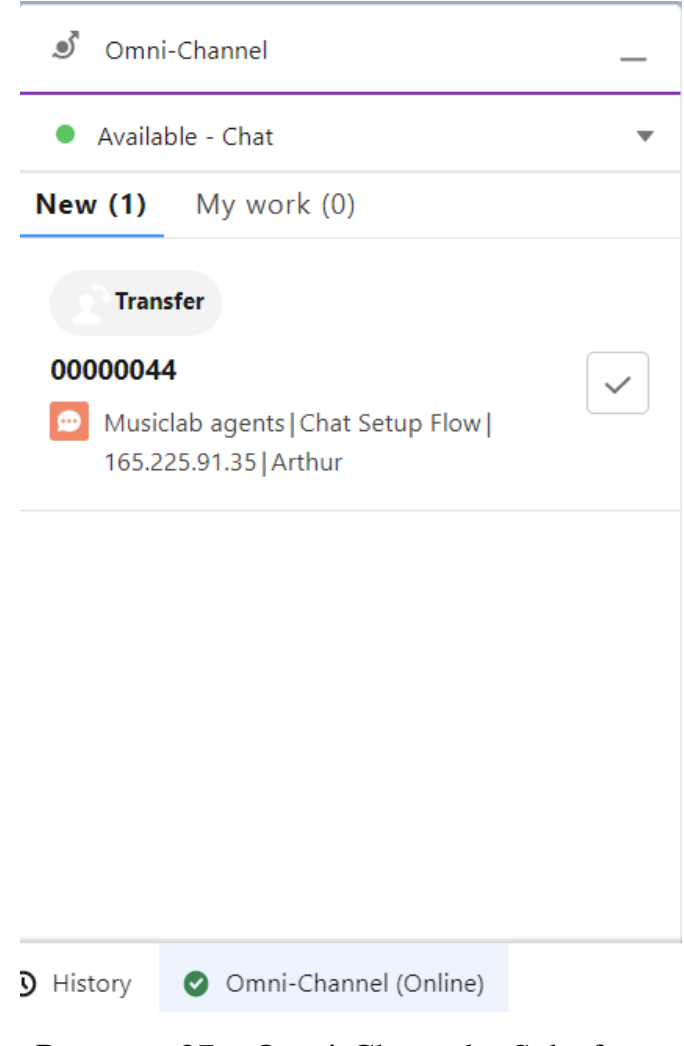

Рисунок 37 – Omni-Channel в Salesforce

При принятии запроса открывается чат с клиентом в Salesforce (изображено на рисунке 38).

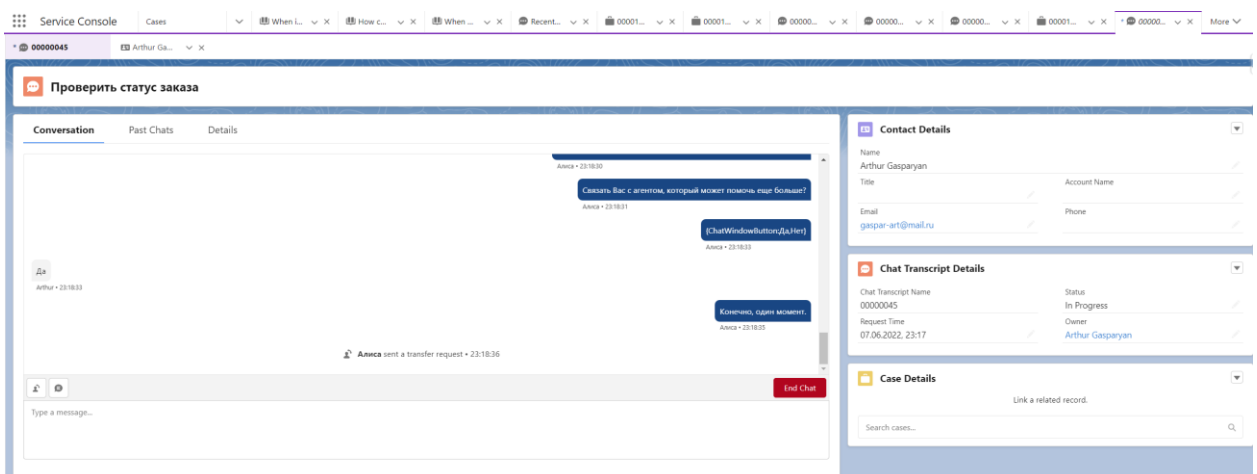

Рисунок 38 – Чат с клиентом в системе

Как видно из рисунков 39 и 40, при отправки сообщения агентом, оно успешно приходит клиенту.

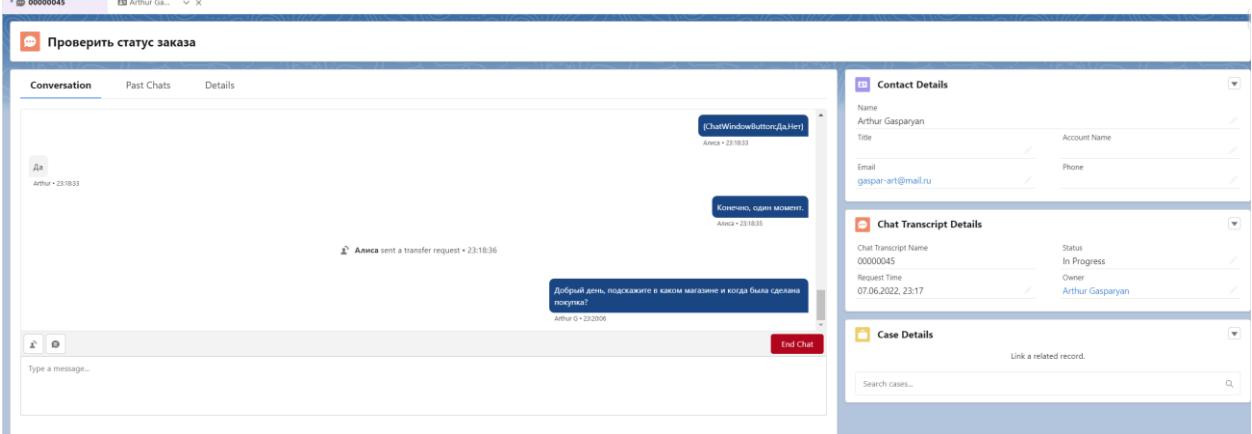

Рисунок 39 – Общение с клиентом

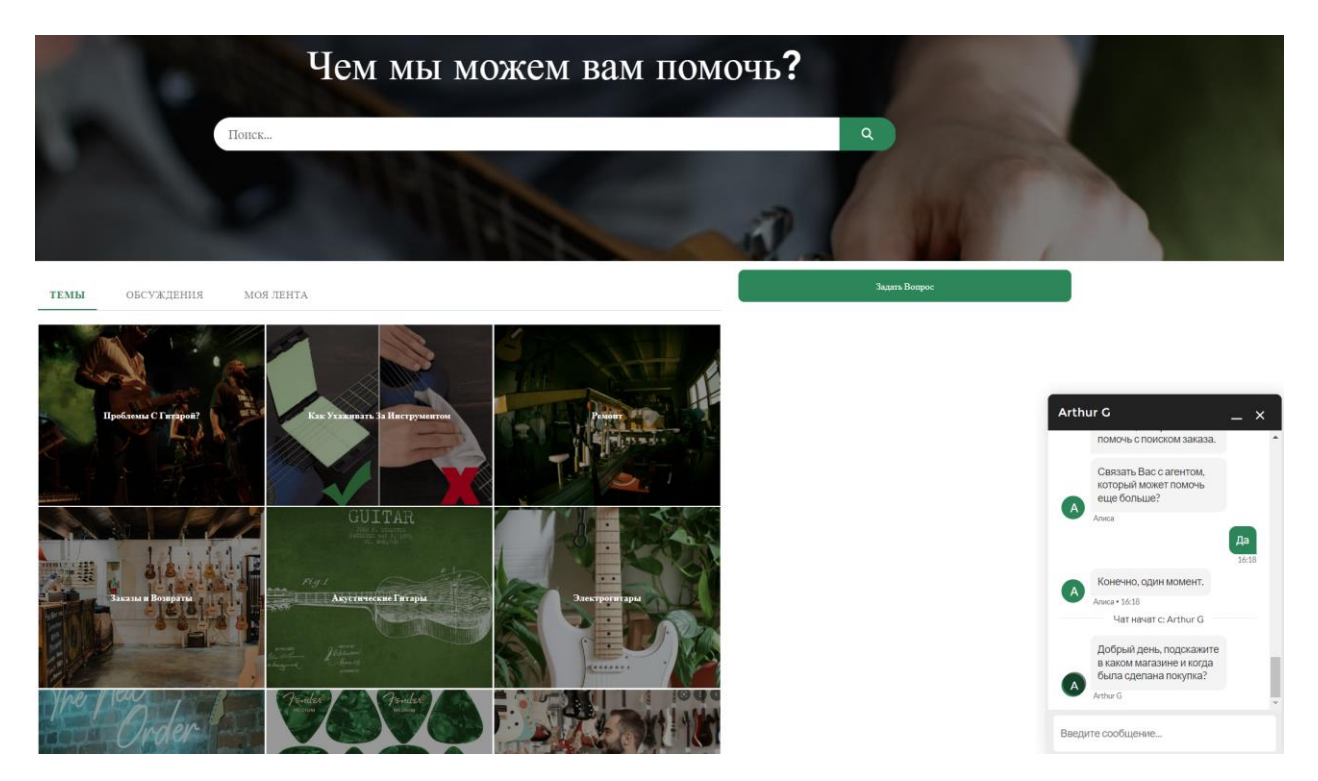

Рисунок 40 – Принятия сообщения клиентов на портале

При завершении диалога система создает записи обращение, чата, сессии, посетителя. На рисунках 41-43 изображена сгенерированная запись транскрипта чата, в котором отражены различные параметры: данные клиента, статус, время начала и завершения чата, среднее время ответа как пользователя, так и оператора и многое другое, то есть полная информация о коммуникации.

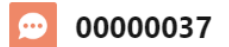

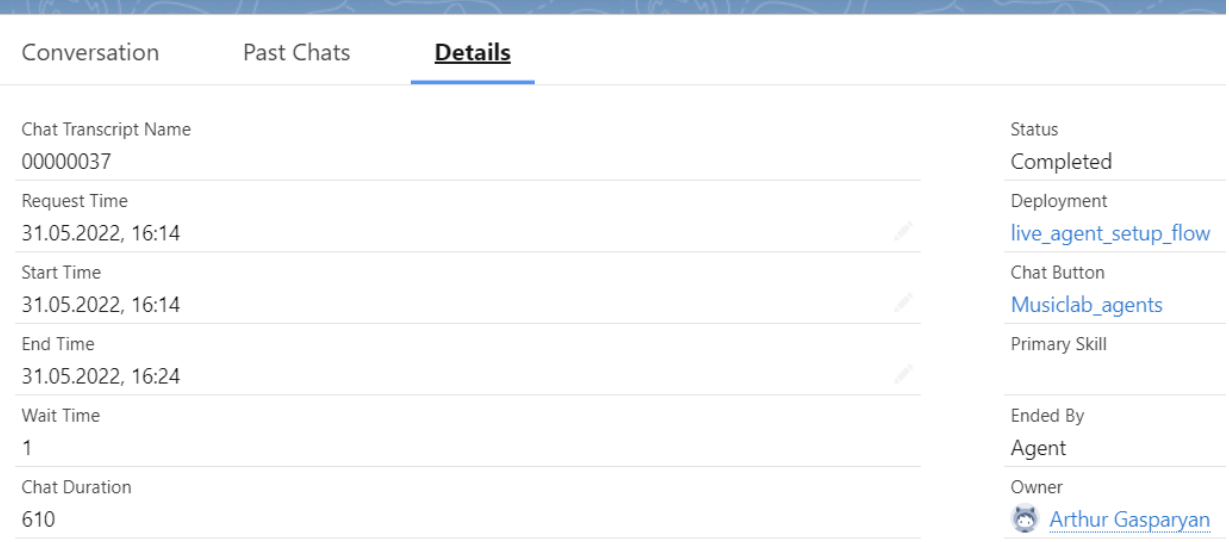

Рисунок 41 – Запись транскрипта чата

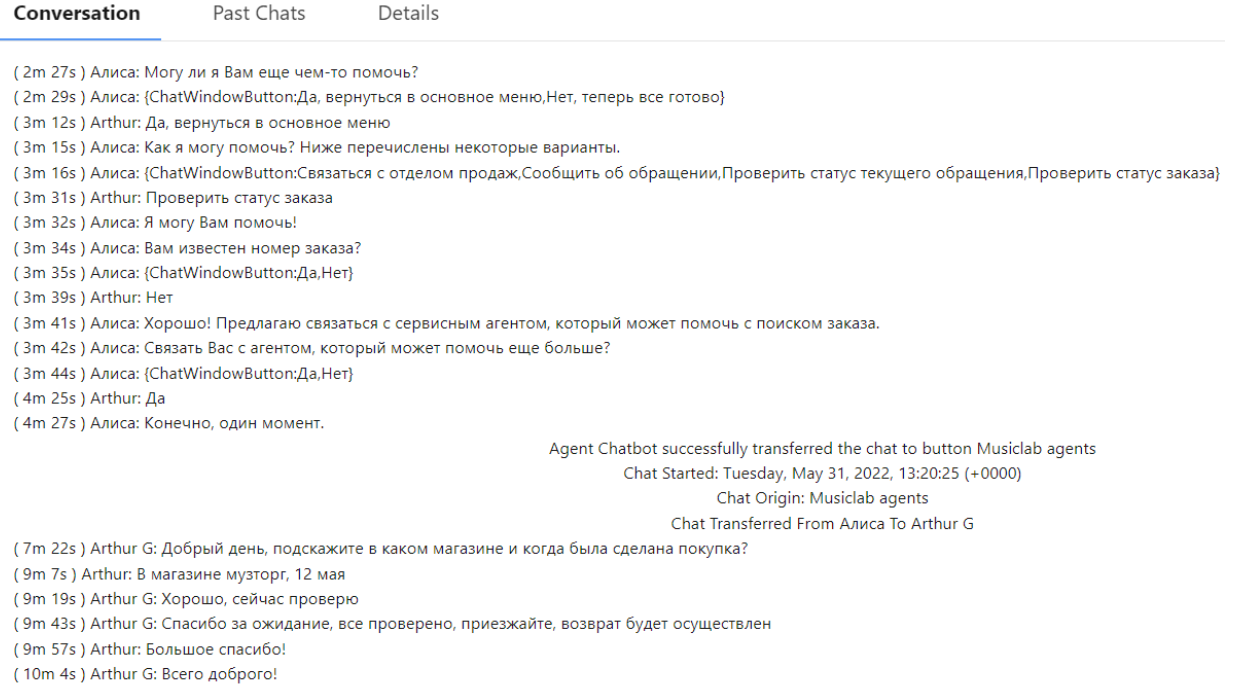

# Рисунок 42 – Запись всего диалога с клиентом

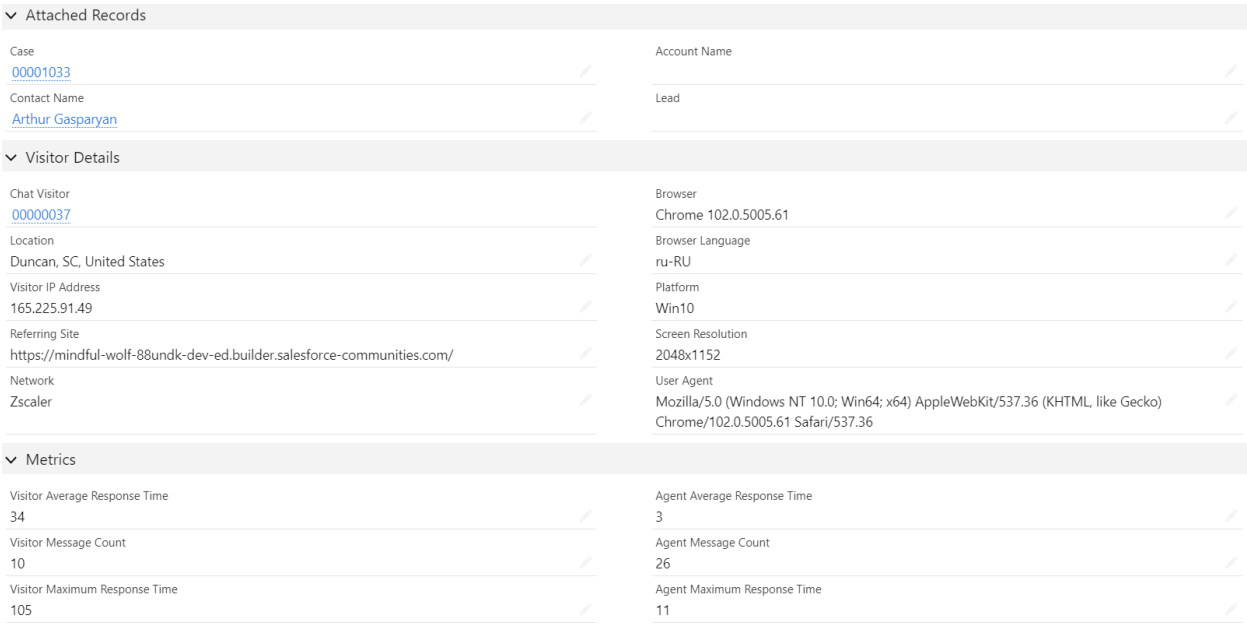

Рисунок 43 – Различные параметры диалога

Также необходимо обратить внимание на сам кейс, который был автоматически создан при завершении диалога, как показано на рисунке 44.

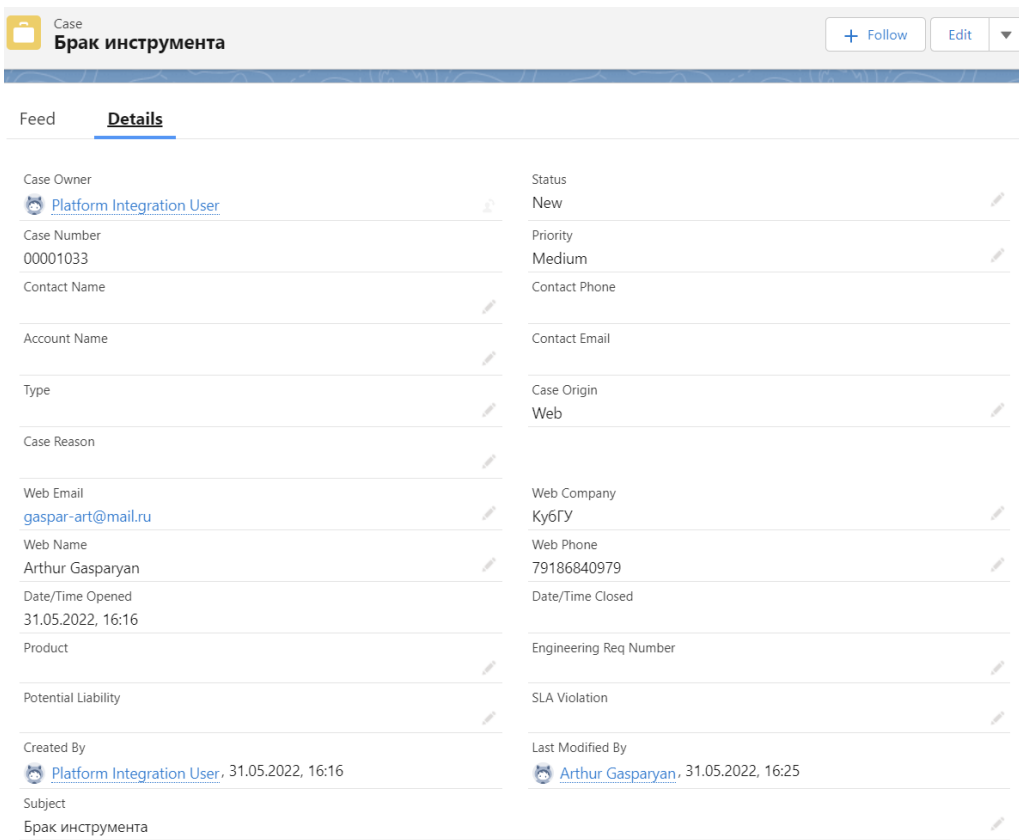

# Рисунок 44 – Обращение клиента в системе

Здесь также присутствуют такие метрики как номер обращения, отправленное клиенту при проверке статуса обращения, статус, компания, имя, номер, дата создания и т.д. Таким образом, при завершение диалога, система создает множество разных записей, которые хранят в себе всю детальную информацию о диалоге с клиентом.

В самом же портале, аутентифицированный пользователь, может перейти в само обращение на соответствующей вкладке, изображенной на рисунке 45.

|                                                                                                    |  |                             |                              |                                                               | Начальная страница |                        |                            |              | Темы $\vee$         | Обращения               |              |              | $\alpha$          |                          |                         |
|----------------------------------------------------------------------------------------------------|--|-----------------------------|------------------------------|---------------------------------------------------------------|--------------------|------------------------|----------------------------|--------------|---------------------|-------------------------|--------------|--------------|-------------------|--------------------------|-------------------------|
| Обращения<br>$\sim$<br>Все открытые обращения $\bullet$ $\star$                                                                   |  |                             |                              |                                                               |                    |                        |                            |              | Создать             | Изменить ответственного |              |              | Версия для печати |                          |                         |
| Элементов: 11 • Отсортировано по: Номер обращения • Отфильтровано по: Все обращения - Закрыто • Обновлено: несколько секунд назад |  |                             |                              |                                                               |                    |                        | О. Поиск по данному списку |              |                     |                         | ☆▼           | 亜<br>$\cdot$ | G                 | ¢                        | $\overline{\mathbf{r}}$ |
|                                                                                                    |  | Номер обращ<br>$\checkmark$ | Имя контакта<br>$\checkmark$ | Тема                                                          | $\checkmark$       | $\checkmark$<br>Статус | Приоритет                  | $\checkmark$ | Дата/время открытия |                         | $\checkmark$ |              | Псевдоним от ∨    |                          |                         |
| 1                                                                                                    |  | 00001002                    | <b>Stella Pavlova</b>        | Seeking guidance on electrical wiring installation for GC5060 |                    | New                    | Low                        |              | 07.05.2022, 13:46   |                         |              | AGasp        |                   | $\overline{\phantom{a}}$ |                         |
| $\overline{2}$                                                                                                    |  | 00001016                    | <b>Edna Frank</b>            | Maintenance guidelines for generator unclear                  |                    | New                    | Low                        |              | 07.05.2022, 13:46   |                         |              | AGasp        |                   | $\overline{\mathbf{v}}$  |                         |
| 3                                                                                                    |  | 00001024                    | <b>Lauren Boyle</b>          | Design issue with mechanical rotor                            |                    | New                    | Low                        |              | 07.05.2022.13:46    |                         |              | AGasp        |                   | $\blacktriangledown$     |                         |
| 4                                                                                                    |  | 00001026                    | <b>Arthur Gasparyan</b>      | <b>Test Subject</b>                                           |                    | New                    | Medium                     |              | 15.05.2022.23:11    |                         |              | AGasp        |                   | $\blacktriangledown$     |                         |
| 5                                                                                                    |  | 00001027                    |                              | фыв                                                           |                    | New                    | Medium                     |              | 29.05.2022.16:12    |                         |              | platint      |                   | $\blacktriangledown$     |                         |
| 6                                                                                                    |  | 00001028                    |                              | Test                                                          |                    | New                    | Medium                     |              | 29.05.2022.16:21    |                         |              | platint      |                   | $\blacktriangledown$     |                         |
|                                                                                                    |  | 00001029                    |                              | фысфысф                                                       |                    | New                    | Medium                     |              | 29.05.2022, 17:44   |                         |              | platint      |                   | $\overline{\mathbf{v}}$  |                         |
| 8                                                                                                    |  | 00001030                    |                              | fhhfhgf                                                       |                    | New                    | Medium                     |              | 29.05.2022.17:55    |                         |              | platint      |                   | $\blacktriangledown$     |                         |
| 9                                                                                                    |  | 00001031                    |                              | олрлор                                                        |                    | New                    | Medium                     |              | 29.05.2022.18:03    |                         |              | platint      |                   | $\overline{\mathbf v}$   |                         |
| 10                                                                                                    |  | 00001032                    | 12                           | $\bigodot$                                                    |                    | New                    | Medium                     |              | 31.05.2022, 10:10   |                         |              | autoproc     |                   | $\overline{\mathbf{v}}$  |                         |
| 11                                                                                                    |  | 00001033                    |                              | Брак инструмента                                              |                    | New                    | Medium                     |              | 31.05.2022.16:16    |                         |              | platint      |                   | $\blacktriangledown$     |                         |

Рисунок 45 – Открытые обращения на портале клиента

Откроем наше обращение и удостоверимся, что в соответствии с рисунком 46, кейс абсолютно совпадает с тем, который находится в системе. Если же пользователь зайдет на портал под гостевым пользователем, то информации об обращениях отображаться не будет, но в системе обращение зарегистрируется, используя информацию из полей при инициировании чата.

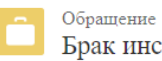

<sub>Обращение</sub><br>Брак инструмента

 $\Pi$ риоритет Medium

Номер обращения 00001033

ДЕТАЛИ СВЯЗАННЫЕ ЗАПИСИ

Статус

New

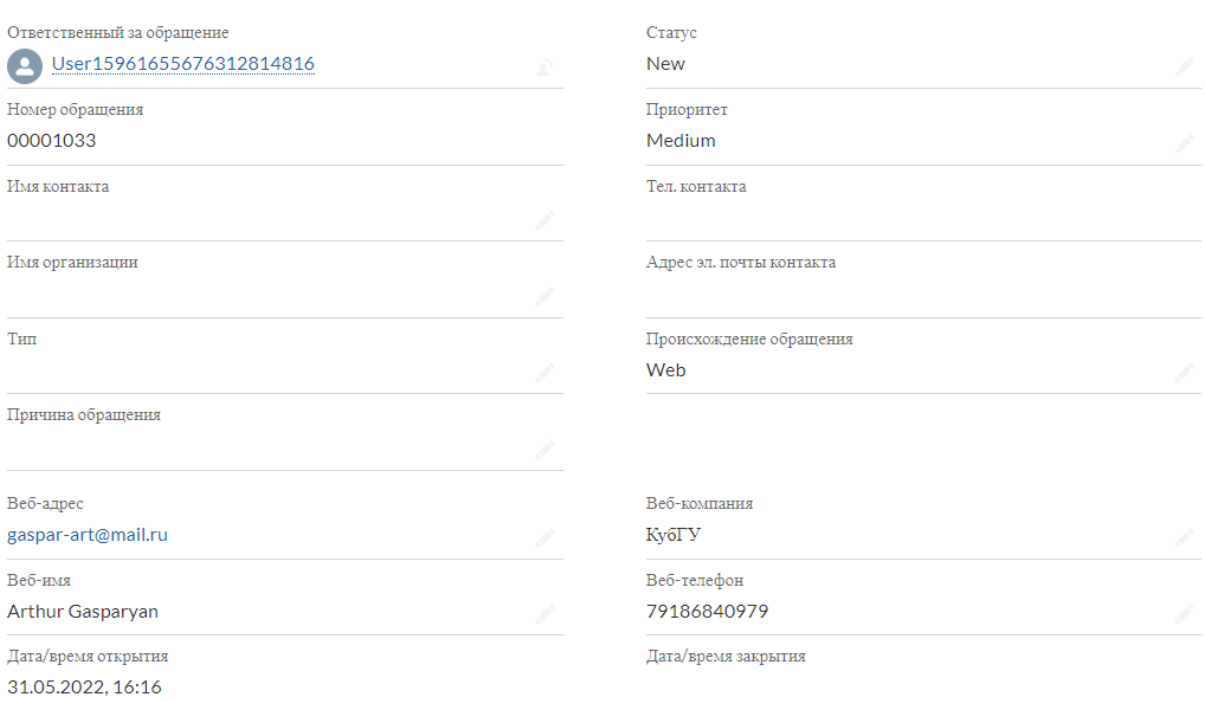

Рисунок 46 – Обращение клиента на портале

#### ЗАКЛЮЧЕНИЕ

<span id="page-52-0"></span>В заключение данной работы, отметим, что все поставленные ранее задачи выполнены. Была продумана функциональная часть сайта. продемонстрирована в интеграции работа разных продуктов от Salesforce для реализации бизнес-процессов, связанных с взаимоотношением с клиентом и многое другое.

Впоследствии был разработан портал поддержки на базе продукта Experience Cloud от CRM системы Salesforce, позволяющий автоматизировать деятельность специалистов поддержки для повышения эффективности работы представления объектов посредством визуального автоматизации  $\overline{M}$ организации доступа к ней. Тем самым поставленная цель выпускной квалификационной работы достигнута.

Решена задача автоматизации таких бизнес-процессов, как регистрация входящих обращений, ведения лидов по воронке продаж, назначение агентов на поступающие кейсы, подбор специалистов по уровню квалификации, хранение информации о клиентах и их активности.

Портал сочетает в себе наглядность, удобство для ввода, выбора данных и их редактирования. Сайт носит завершенный характер, обладает модульной структурой, что позволяет добавлять в него новые функции.

# **СПИСОК ИСПОЛЬЗОВАННЫХ ИСТОЧНИКОВ**

<span id="page-53-0"></span>1. Trailhead / Use the Einstein Platform (Engl.). – URL: [https://trailhead.sal](https://trailhead.salesforce.com/content/learn/modules/get_smart_einstein_feat/use einstein platform) [esforce.com/content/learn/modules/get\\_smart\\_einstein\\_feat/use](https://trailhead.salesforce.com/content/learn/modules/get_smart_einstein_feat/use einstein platform) einstein platform (дата обращения 08.02.2022)

2. Trailhead / Experience Cloud Basics (Engl.). – URL: [https://trailhead.sale](https://trailhead.salesforce.com/en/content/learn/modules/community_cloud_basics) [sforce.com/en/content/learn/modules/community\\_cloud\\_basics](https://trailhead.salesforce.com/en/content/learn/modules/community_cloud_basics) (дата обращения 20.04.22)

3. Trailhead / Build an Einstein Bot (Engl.). – URL: [https://trailhead.salesfo](https://trailhead.salesforce.com/content/learn/projects/build-an-einstein-bot) [rce.com/content/learn/projects/build-an-einstein-bot](https://trailhead.salesforce.com/content/learn/projects/build-an-einstein-bot) (дата обращения 08.02.2022)

4. Trailhead / Build an Einstein Bot (Engl.). – URL: [https://trailhead.salesfo](https://trailhead.salesforce.com/content/learn/projects/build-an-einstein-bot) [rce.com/content/learn/projects/build-an-einstein-bot](https://trailhead.salesforce.com/content/learn/projects/build-an-einstein-bot) (дата обращения 12.02.2022)

5. Trailhead / Search Basics for Experience Builder Sites (Engl.). – URL: [https://trailhead.salesforce.com/en/content/learn/modules/comm\\_search\\_basics](https://trailhead.salesforce.com/en/content/learn/modules/comm_search_basics) (дата обращения 18.05.22)

6. Trailhead / Share CRM Data with Your Partners (Engl.). – URL: [https://tr](https://trailhead.salesforce.com/en/content/learn/projects/communities_share_crm_data) [ailhead.salesforce.com/en/content/learn/projects/communities\\_share\\_crm\\_data](https://trailhead.salesforce.com/en/content/learn/projects/communities_share_crm_data) (дата обращения 22.05.22)

7. Trailhead / Personalize Experience Cloud Sites with Audience Targeting (Engl.). – URL: [https://trailhead.salesforce.com/en/content/learn/projects](https://trailhead.salesforce.com/en/content/learn/projects/communities_personalize_audiences) [/communities\\_personalize\\_audiences](https://trailhead.salesforce.com/en/content/learn/projects/communities_personalize_audiences) (дата обращения 26.05.22)

8. Trailhead / Build an Experience Cloud Site with Knowledge and Chat (Engl.). – URL: [https://trailhead.salesforce.com/en/content/learn/projects/build-a](https://trailhead.salesforce.com/en/content/learn/projects/build-a-community-with-knowledge-and-chat)[community-with-knowledge-and-chat](https://trailhead.salesforce.com/en/content/learn/projects/build-a-community-with-knowledge-and-chat) (дата обращения 27.05.22)

9. Trailhead / Set Up a Customer Site with Experience Cloud (Engl.). – URL: [https://trailhead.salesforce.com/en/content/learn/projects/set-up-a](https://trailhead.salesforce.com/en/content/learn/projects/set-up-a-community)[community](https://trailhead.salesforce.com/en/content/learn/projects/set-up-a-community) (дата обращения 28.05.22)

10. Trailhead / Build a Custom Theme Layout Component for Experience Builder Site (Engl.). – URL: [https://trailhead.salesforce.com/en/content/learn/proje](https://trailhead.salesforce.com/en/content/learn/projects/communities_theme_layout) [cts/communities\\_theme\\_layout](https://trailhead.salesforce.com/en/content/learn/projects/communities_theme_layout) (дата обращения 02.06.22)

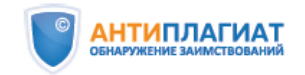

#### **СПРАВКА**

Кубанский Государственный университет

о результатах проверки текстового документа<br>на наличие заимствований

ПРОВЕРКА ВЫПОЛНЕНА В СИСТЕМЕ АНТИПЛАГИАТ.ВУЗ

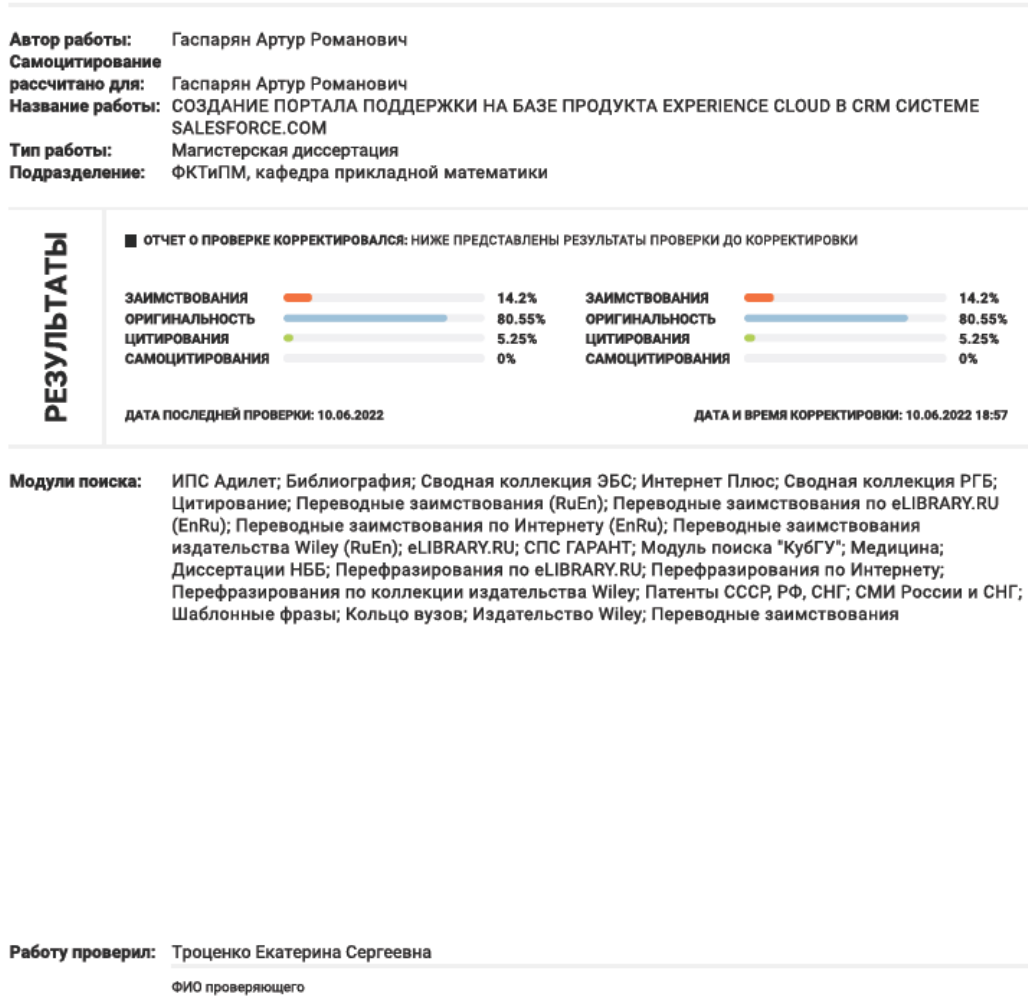

Дата подписи:

Подпись проверяющего

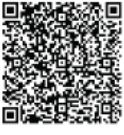

Чтобы убедиться в подлинности справки, используйте QR-код, который содержит ссылку на отчет.

Ответ на вопрос, является ли обнаруженное заимствование корректным, система оставляет на усмотрение проверяющего. Предоставленная информация не подлежит использованию в коммерческих целях.

**ООО** «Атос Айти Солюшенс ЭНД Сервисез»

«14» июня 2022 г.

#### Рецензия на выпускную квалификационную работу Гаспарян Артура Романовича по специальности

# «Математическое и информационное обеспечение экономической деятельности»

Выпускная квалификационная работа Гаспарян А.Р. выполнена на актуальную на сегодняшний день тему, поскольку поддержка клиентов по тому или иному продукту важна для руководства любого предприятия. Автором разработан и программно реализован портал поддержки клиентов, используя CRM систему Salesforce, что способствует увеличению лояльности клиентов, качеству обслуживания и соответственно повышению прибыли и рентабельности предприятия.

Гаспарян А.Р. обработано большое количество научного материала, на высоком теоретическом и методологическом уровне проведено исследование предметной области. Материал в выпускной квалификационной работе логически структурирован, написан научным стилем изложения.

В первой главе выпускной квалификационной работы автором проведен достаточно подробный и квалифицированный анализ теоретических основ CRM системы и ее продуктов. Раскрыты цели и методы ее достижения, используя как декларативные, так и программные инструменты CRM системы.

Вторая глава уделена теоретическому и программному аспектам создания чат бота для обработки обращений клиентов как в оффлайн, так и в онлайн режиме. Разработана структура дифференциации агентов по квалификации, что позволяет не перезагружать специалистов и делать работу максимально эффективной.

В третьей главе разработана и продемонстрирована полная функциональность портала поддержки. Показаны различные методы работы с клиентом, фиксирование всех взаимодействий и возможность коммуникации по различным каналам связи, что способствует повышению конверсии продаж.

Автор выпускной квалификационной работы показал отличную способность рассматриваемой зрения  $\overline{10}$ проблеме. формулировать собственную точку Сформулированные в работе выводы достаточно обоснованы и могут быть использованы в практической деятельности.

В ходе подготовки и защиты ВКР Гаспарян А.Р. показал высокий уровень сформированности необходимых компетенций.

ВКР не содержит существенных недостатков.

Выпускная квалификационная работа соответствует требованиям, предъявляемым к выпускным квалификационным работам, и может быть рекомендована к защите на заседании государственной аттестационной комиссии. Работа заслуживает отличной оценки.

ООО «Атос Айти Солюшенс ЭНД Сервисез»

.<br>Ти Солющен Cepancess **ИНН 7725707142** KNN 23104500

#### Отзыв

#### на выпускную квалификационную работу (магистерскую диссертацию) студента факультета компьютерных технологий и прикладной математики Гаспаряна А.Р. «Создание портала поддержки на базе продукта EXPERIENCE CLOUD в CRM системе SALESFORCE.COM»

Диссертационная работа Гаспаряна А.Р. посвящена такой актуальной теме, как создание клиентского портала поддержки, который помогает находить информацию. самостоятельно разрешать связанные  $\mathbf{c}$ товарами/услугами проблемы, имеет возможность коммуникации по различным каналам связи.

Данная выпускная квалификационная работа включает в себя введение, в котором убедительно обосновывается актуальность работы, ставятся цель и задачи работы. Структура основной части работы состоит из трех глав. Первая глава выпускной квалификационной работы посвящена изучению предметной области, а именно, описаны теоретические основы CRM системы и ее продуктов. Второй раздел посвящен теоретическому и программному аспектам создания чат-бота для обработки обращений клиентов как в оффлайн, так и в онлайн режиме. В третьей главе приведено описание портала поддержки на базе продукта Experience Cloud в CRM системе Salesforce, продемонстрирован полный функционал разработанного портала, который сочетает в себе наглядность, удобство для ввода, выбора данных и их редактирования, возможности взаимодействия и коммуникации по различным каналам связи, что способствует повышению конверсии продаж. Программный продукт носит завершенный характер, обладает модульной структурой, что позволяет добавлять в него новые функции.

В ходе выполнения дипломной работы Гаспарян А.Р. проявил высокий уровень самостоятельности, навыки работы с научной литературой, умение осваивать новые математические, программистские и экономические знания, профессиональный подход к проектированию и реализации программных продуктов. В целом считаю, что выпускная квалификационная работа Гаспаряна А.Р. удовлетворяет требованиям, предъявляемыми к магистерским диссертациям, выполнена на высоком профессиональном уровне, носит завершенный характер и заслуживает оценки «отлично», а ее автор присвоения квалификации «Магистр» по направлению 01.04.02 Прикладная математика и информатика.

Руководитель магистерской диссертации, канд. физ.-мат. наук, доцент кафедры прикладной математики КубГУ

Rugy CEMADBA H.M.